# **TOSHIBA**

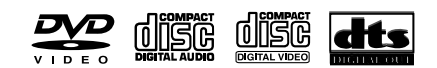

# **DVD VIDEO-SPIELER & VIDEO-KASSETTEN-RECORDER**

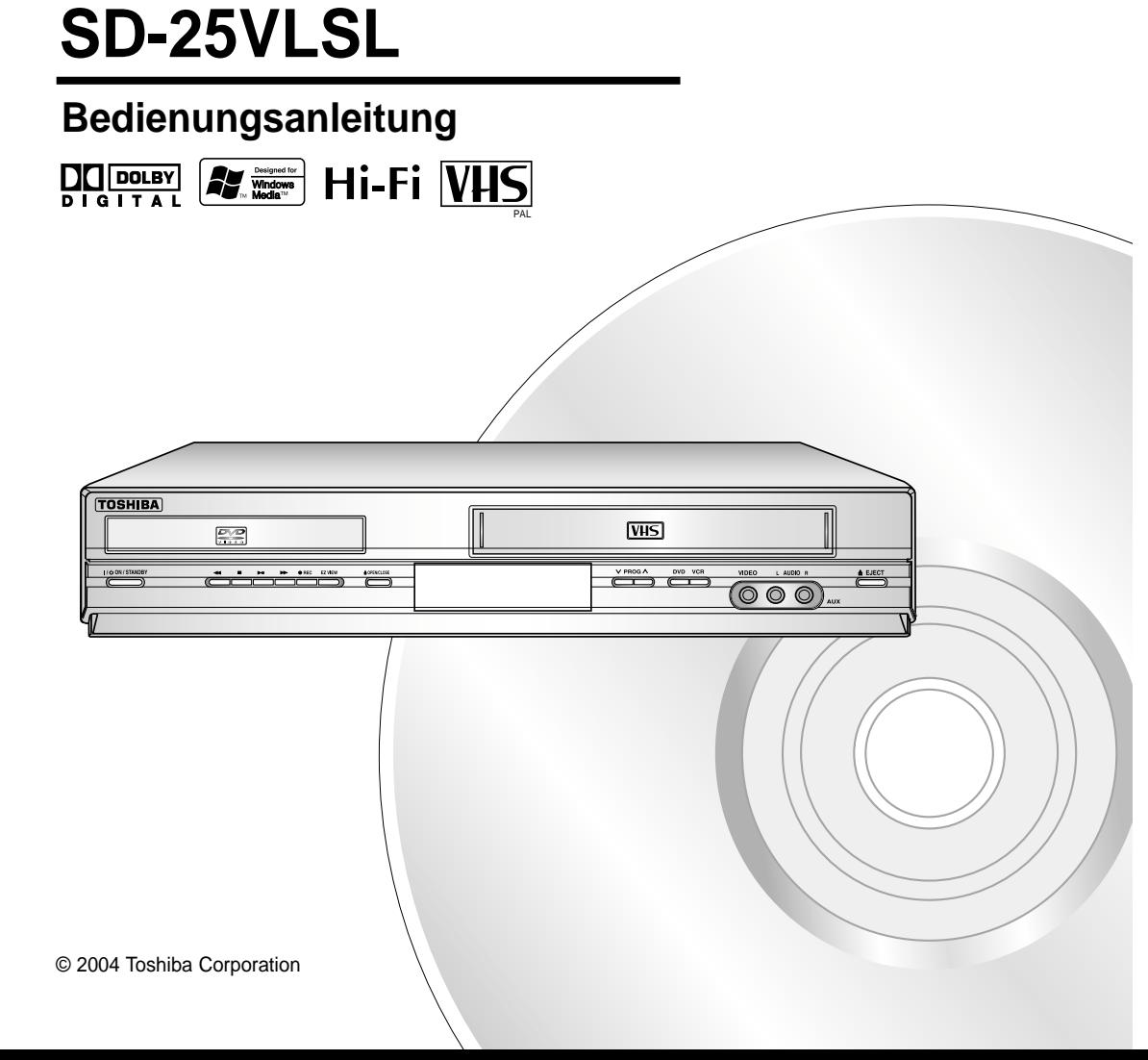

### **Inhalt**

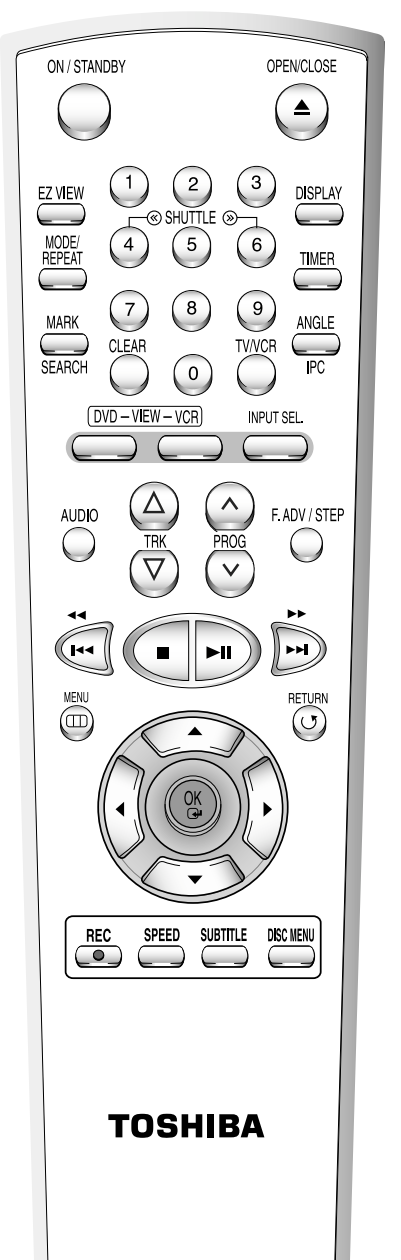

### ◆ Vorwort

Vorsichtsmaßnahmen . . . . . . . . . . . . . . . . . . 3 Beschreibung der Disk-Typen . . . . . . . . . . . . . 4

#### ◆ Abbildungen

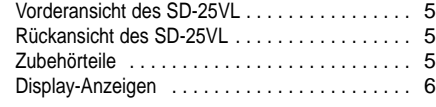

#### ◆ Anschliessen des SD-25VL

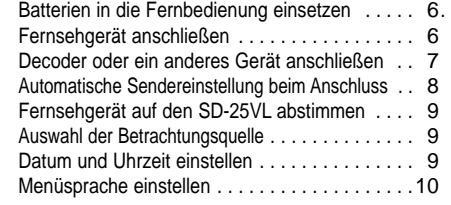

#### ◆ Einstellen des SD-25VL

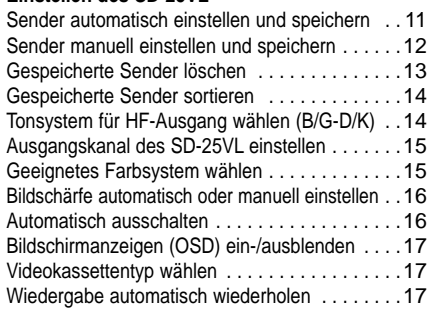

#### ◆ Aufnehmen von Fernsehsendungen

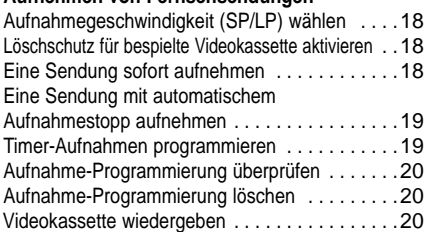

#### $\leftrightarrow$  W

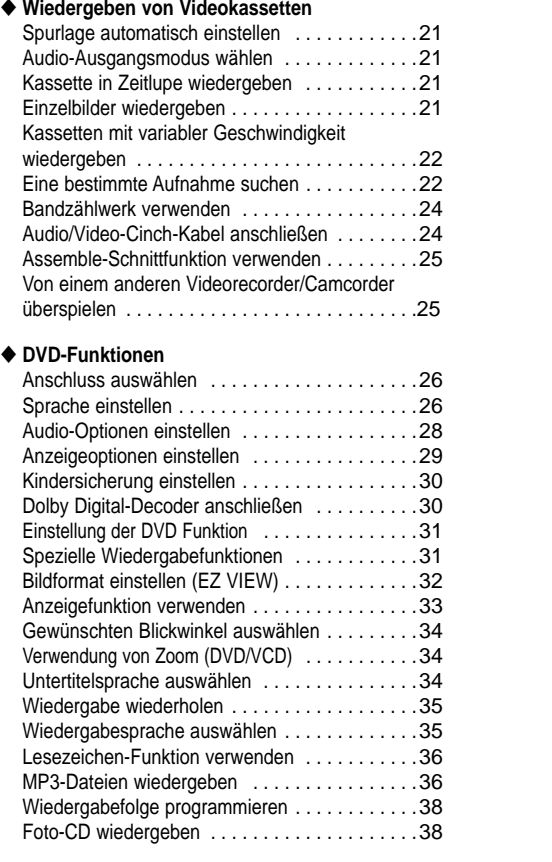

#### ◆ Fehlersuche

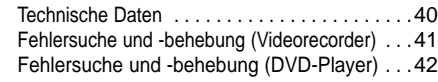

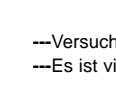

### **Vorsichtsmaßnahmen**

#### DIESES GERÄT IST NICHT FÜR DEN BETRIEB IN INDUSTRIELLER UMGEBUNG GEEIGNET.

Das in diesem Gerät verwendete Verfahren für den Urheberrechtsschutz ist durch U.S.-Patente und andere geistige Eigentumsrechte geschützt, die der Macrovision Corporation und anderen Rechtseigentümern gehören. Die Verwendung dieses Verfahrens für den Urheberrechtsschutz muss durch die Macrovision Corporation genehmigt werden und ist, wenn nicht ausdrücklich durch die Macrovision Corporation genehmigt, nur für den Gebrauch zu Hause und andere ähnlich begrenzte Verwendungszwecke gedacht. Rückentwicklung und Demontage sind nicht gestattet.

### **Infrarot-Fernbedienung**

#### *Anweisungen zum richtigen Gebrauch des Gerätes*

Dieses Gerät wurde entworfen und hergestellt, um Ihre persönliche Sicherheit zu gewährleisten. Eine unsachgemäße Verwendung kann zu elektrischen Schlägen oder Brandgefahr führen. Die in dieses Gerät eingebauten Sicherungen schützen Sie, wenn Die die folgenden Verfahren für die Installation, die Verwendung und die Wartung beachten.

**Lesen** Sie die Bedienungsanleitung, bevor Sie das Gerät verwenden.

- **Stellen** Sie sicher, dass alle elektrischen Verbindungen (einschließlich Anschlußleitungen, Verlängerung der Leitungen und Verbindungen zwischen den Geräten), richtig und in Übereinstimmung mit den Anweisungen des Herstellers angebracht sind. Schalten Sie das Gerät aus und ziehen Sie die Hauptleitungen ab, bevor Sie Verbindungen herstellen oder ändern.
- **Lassen** Sie sich von Ihrem Händler beraten, wenn Sie Zweifel über die Installation, Betrieb oder die Sicherheit Ihrers Gerätes haben.
- **SEIEN SIE** in der Nähe von Glasscheiben oder Türen vorsichtig

**ENTFERNEN SIE KEINE** fixierten Abdeckungen, da hinter diesen Abdeckungen gefährliche Spannungen vorhanden sein können.

**Versperren** Sie nicht die Belüftungsöffnungen des Gerätes mit Zeitungen, Tischdecken, Vorhängen, usw.. Eine Überhitzung kann zu einer Beschädigung oder Verkürzung der Gerätelebensdauer führen.

**Bringen Sie ihr Gerät nie in die Nähe von tropfendem oder spritzendem Wasser** oder

mit Flüssigkeiten gefüllten Gefäßen, wie eine auf das Gerät gestellte Vase.

#### **SETZEN SIE KEINE HEISSEN GEGENSTÄNDE oder Flammenquellen, wie brennende Kerzen**

oder Lampen auf oder in der Nähe des Gerätes. Kunststoffteile können durch die

Einwirkung hoher Temperaturen schmelzen und Feuer verursachen.

**LASSEN Sie** das Gerät nie unbeaufsichtigtin eingeschaltetem Zustand es sei denn, es wird explizit bestätigt,daß das Gerät auch unbeaufsichtigt betrieben werden kann. Schalten Sie das Gerät mit dem

Geräteschalter aus, und stellen Sie sicher, daß Ihre Familie weiß, wie man dies tut.

Für unter ständigen Pflege befindlichen Personen sowie für Behinderte können Spezialmaßnahmen in dieser Hinsicht notwendig sein.

**Schalten Sie Ihr Gerät ab,** falls Sie Zweifel haben, daß es nicht mehr normal funktioniert oder irgendwie beschädigt wurde.Schalten Sie das Gerät aus und ziehen den Netzstecker aus der Steckdose und konsultieren Ihren Fachhändler.

#### **BESONDERS WICHTIG!**

**---LASSEN SIE NIE ZU,** daß jemand, besonders Kinder, irgendwelche Gegenstände in beliebige Öffnungen des Gehäuses stecken - das könnte zu einem tödlichen STROMSCHLAG führen.

hen Sie nie, etwas in Zusammenhang mit einer elektrischen Einrichtung zu erraten oder auszuprobieren! riel besser, auf der sicheren Seite zu bleiben, als später etwas zu bedauern!

#### \*\*\*\*\*\*\*\*\*\*\*\*\*\*

#### \*\*\*\*\*\*\*\*\*\*\*\*\*\*

#### \*\*\*\*\*\*\*\*\*\*\*\*\*\*

### **Beschreibung der Disk-Typen**

*Mit dem SD-25VL können Disks der folgenden Typen abgespielt werden:*

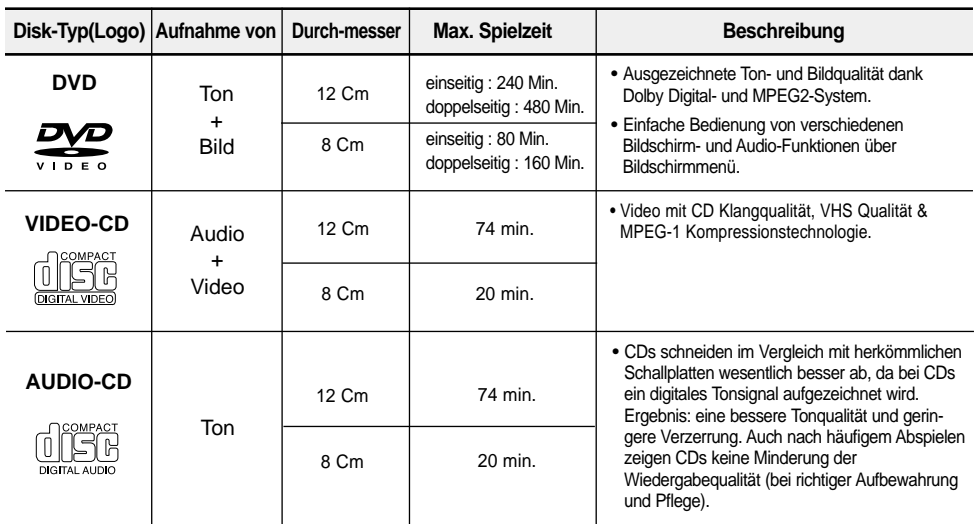

\* Das Gerät eignet sich nicht für folgende Disk-Typen: CD-ROM, CD-I, DVD-ROM;

bei CDGs wird nur Ton wiedergegeben, kein Bild.

\* Es ist möglich das nicht jede CD-R, CD-RW und DVD-R wiedergegeben werden kann.

**Symbole und Kennzeichen Regionalcode** 

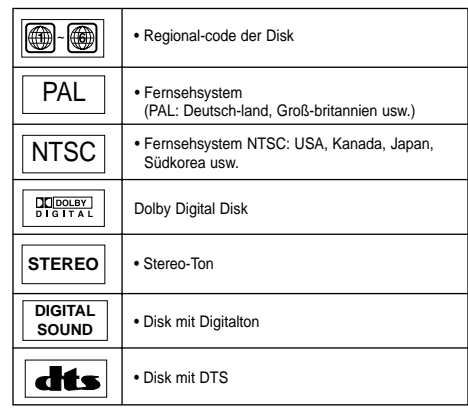

Das Gerät wie auch die DVDs sind mit einem Regionalcode versehen. Der Regionalcode des Geräts muss mit dem Regionalcode der DVD übereinstimmen, um die DVD abspielen zu können. Bei DVDs mit abweichendem Regionalcode ist keine Wiedergabe möglich.

**Der Regionalcode dieses Gerätes ist auf der Geräterückseite angegeben.**

### **Vorderansicht des Gerätes**

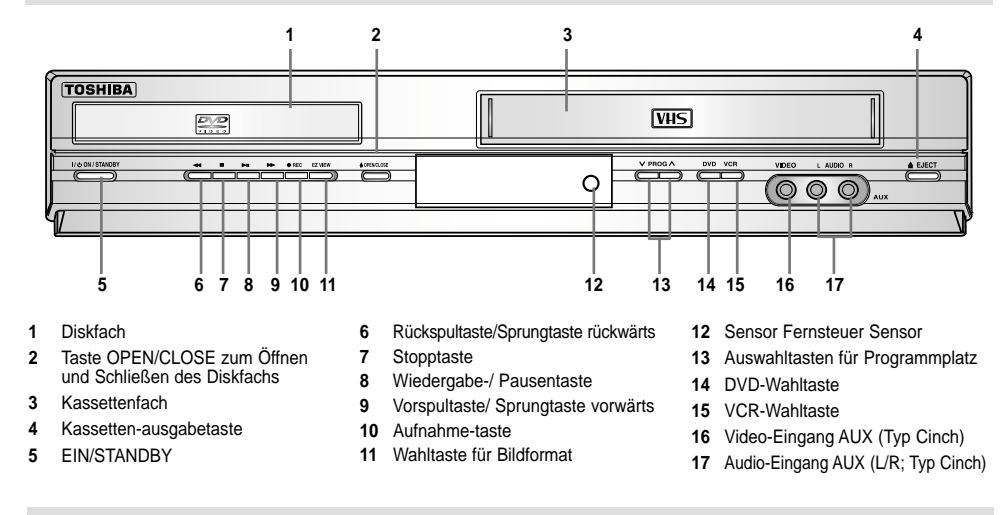

### **Rückansicht des Gerätes**

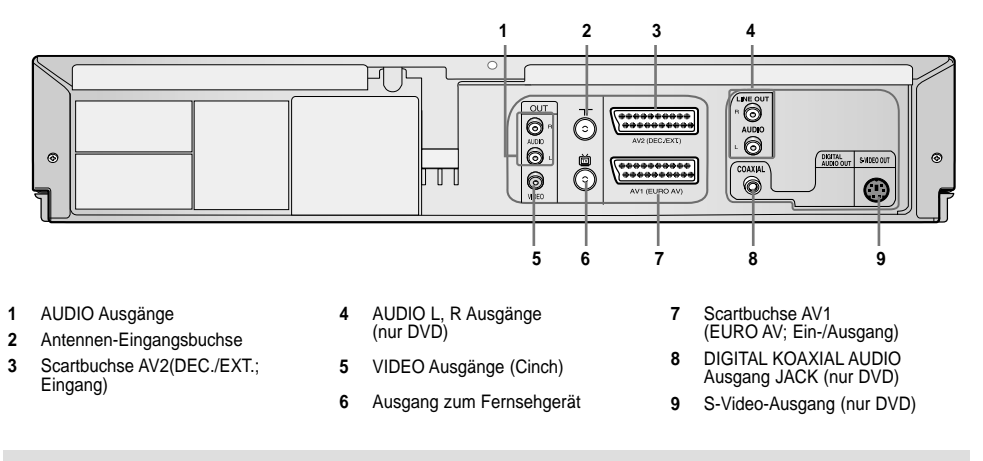

### **Zubehörteile**

*Vielen Dank für dem Erwerb eines TOSHIBA DVD Videospieler u. Video Kassetten Recorders. Zusätzlich zum DVD-VCR finden Sie folgende Zubehörteile im Verpackungskarton:*

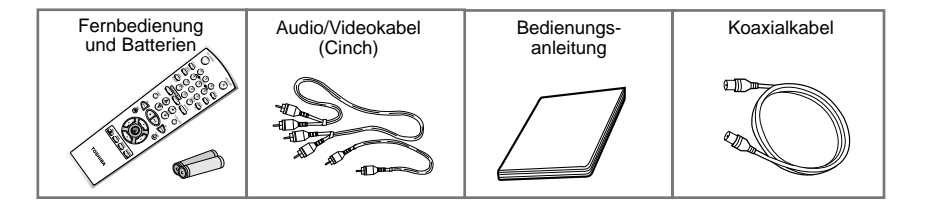

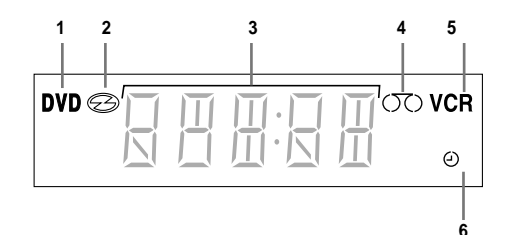

- **1** Der DVD-Player ist aktiviert.
- **2** Eine DVD, CD oder VCD ist eingelegt. **3** Gibt die Uhrzeit, den Zählerstand, die Restzeit
- oder die aktuelle Signalquelle an.
- **4** Grafische Anzeige des Videorecorder-Status.
- **5** Der Videorecorder ist aktiviert.
- **6** Eine Timer-Anzeige ist programmiert oder läuft bereits. Wenn die Anzeige blinkt, ist ein Fehler aufgetreten.

### **Batterien in die Fernbedienung einsetzen**

*Es müssen Batterien in die Fernbedienung eingesetzt bzw. die Batterien müssen ausgetauscht werden, wenn:*

- ◆ *Das Gerät zum ersten Mal in Betrieb genommen wird;*
- ◆ *Die Fernbedienung nicht mehr einwandfrei funktioniert.*
- **1** Das Batteriefach befindet sich an der Rückseite der Fernbedienung. Schieben Sie die Abdeckung des Batteriefachs in Pfeilrichtung, um sie abzunehmen.
- **2** Legen Sie zwei Batterien des Typs AA (R6) oder gleichwertige Batterien ein. Achten Sie dabei auf die Polarität:
	- ◆ + auf der Batterie an + auf der Fernbedienung
	- ◆ auf der Batterie an auf der Fernbedienung
- **3** Bringen Sie die Abdeckung wieder an: Setzen Sie die Abdeckung leicht versetzt auf, und schieben Sie sie entgegen der Pfeil-richtung, bis sie einrastet.

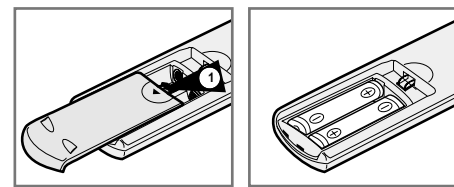

➢ *Verwenden Sie niemals Alkali- und Manganbatterien zusammen.*

*Um Fernsehenprogramme zu empfangen muß ein Signal von einer der folgenden Quellen empfangen werden:*

- ◆ *Eine Außenantenne*
- ◆ *Eine Innenantenne*
- ◆ *Ein Kabelfernsehennetzwerk*
- ◆ *Ein Satellitenempfänger*
- ☛ *Stellen Sie vor dem Anschließen der Kabel sicher, dass alle zu verbindenden Geräte ausgeschaltet sind.*

### **Antennenkabel anschließen**

- **1** Ziehen Sie das Antennen- oder Netzeingangskabel aus dem Fernsehgerät heraus.
- **2** Verbinden Sie dieses Kabel mit der mit  $\neg\neg$ bezeichneten 75 Ω Koaxialbuchse auf der Rückseite des SD-25VL.
- **3** Verbinden Sie das mitgelieferte Koaxialkabel mit der Buchse am SD-25VL.
- **4** Verbinden Sie das andere Ende des Koaxialkabels mit dem Anschluss am Fernsehgerät, der zuvor für das Antennen- oder Netzeingangskabel benutzt wurde.
- **5** Um bessere Bild- und Tonqualität auf Ihrem Fernsehgerät zu erzielen, können Sie Ihren SD-25VL auch über das SCART-Kabel mit dem Fernsehgerät verbinden (Sehen Sie auf die Seite 7), sofern es mit dieser Anschlussmöglichkeit ausgestattet ist.

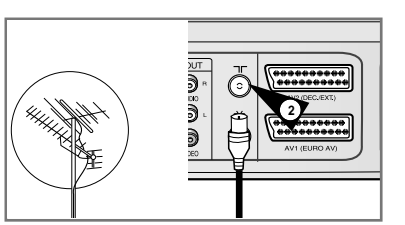

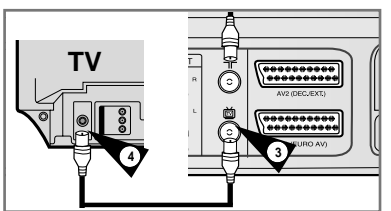

## **Display-Anzeigen Fernsehgerät anschließen Fernsehgerät anschließen**

*Sie können Ihren SD-25VL an das TV-Gerät mit dem SCART Kabel anschließen, wenn der passende Eingang am TV-Gerät vorhanden ist.*

- ◆ *Sie erhalten eine bessere Tonqualität und ein besseres Bild.*
- ◆ *Die Gerätebedienung wird erleichtert.*
- ☛ Schließen Sie auf jeden Fall auch das mitgelieferte Koaxialkabel wie vorstehend beschrieben an, da sonst kein Bild auf dem TV-Gerät zu sehen ist, wenn der SD-25VL ausgeschaltet ist.
- ☛ *Stellen Sie sicher das die Geräte vor dem Verbinden der Kabel ausgeschaltet wurden.*
- **1** schließen Sie das Koaxialkabel an, wie auf Seite 6 beschrieben.
- **2** schließen Sie ein Ende des SCART Kabel (nicht mitgeliefert) an die AV1 (EURO AV) Buchse auf der Rückseite des SD-25VL an.
- **3** Verbinden Sie das andere Ende mit dem passenden Stecker am TV-Gerät.

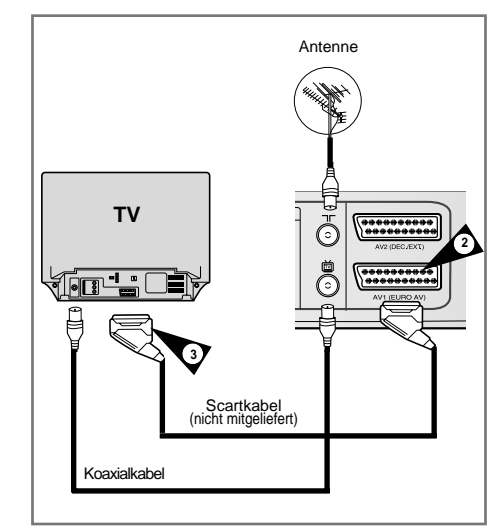

### **Decoder oder ein anderes Gerät anschließen**

*Sie können Ihren SD-25VL an einen Satellitenempfänger oder an ein anderes Gerät mit dem SCART Kabel anschließen, wenn die passenden Ausgänge am zu verbindenden Gerät vorhanden sind. Die folgenden Abbildungen geben einige Beispiele zu den Anschlußmöglichkeiten.*

### **AV1 Anschluss**

### **1 AV1(Euro AV): Mit 21-Pin Scart Kabel**

Stecken Sie das SCART Kabel an den Satellitenempfänger oder an ein anderes Gerät in die AV1 (EURO AV) Buchse auf der Rückseite des SD-25VL. Nach dem anschließen wählen Sie die Quelle aus, indem Sie die EINGANG SEL. Taste zur Auswahl des AV1 Eingangs betätigen.

#### **2 Mit RF Koaxial Kabel (Antennenkabel)**

Nach dem Anschluss müssen Sie die Station einstellen, die durch den Satellitentuner empfangen wird. Der Antennenausgangskanal des Satellitenempfängers sollte auf Kanal 36 eingestellt sein, der vom SD-25VL verwendet wird. Eine Umstellung auf z.B. Kanal 39 ist möglich.

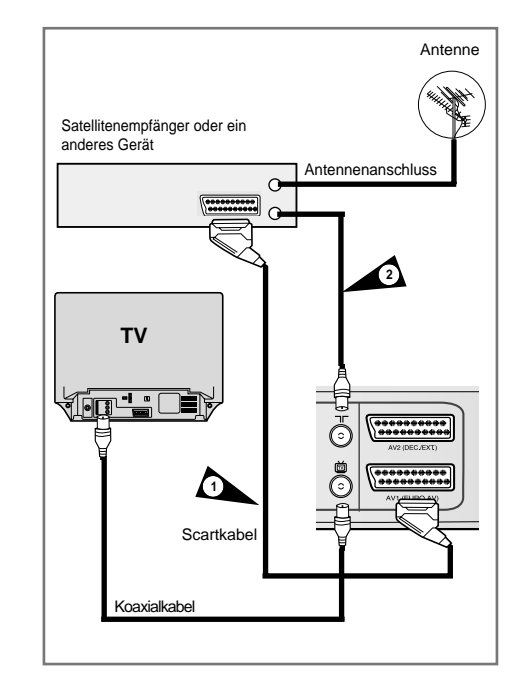

### **Einen Decoder oder ein anderes Gerät anschließen**

#### **AV2 Anschluss**

#### **1 AV2: über ein Scartkabel**

Verbinden Sie den Satellitenempfänger bzw. das andere Gerät über ein Scartkabel mit der Scartbuchse AV2 an der Rückseite des SD-25VL. Nach dem Herstellen der Verbindung aktivieren Sie den Eingang AV2. Dazu drücken Sie so oft die Taste INPUT SEL. auf der Fernbedienung, bis AV2 gewählt ist.

#### **2 Über ein HF-Koaxialkabel**

Verbinden Sie den Antennenausgang des Satellitenempfängers bzw. des anderen Gerätes mit dem Antenneneingang des SD-25VL. Anschließend speichern Sie den HF-Ausgangskanal des Satellitenempfängers am DVD-VCR unter einem Programmplatz ab.

#### **3 TV-Gerät über SCART Kabel**

Um ein besseres Bild und eine bessere Tonqualität bei Ihrem TV-Gerät zu erzielen, können Sie Ihren SD-25VL an das TV-Gerät über das SCART AV1 (EURO AV) auch anschließen, wenn Ihr TV-Gerät mit einem Scart Eingang ausgerüstet ist. Das TV-Gerät muß auf Audio/Video Modus(AV) eingestellt werden.

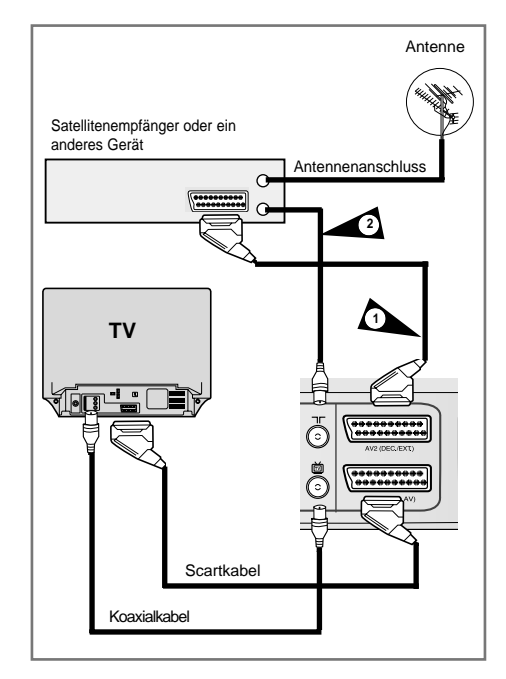

### **Automatische Sendereinstellung beim Anschluss**

*Ihr SD-25VL wird weitgehend automatisch konfiguriert, nachdem die erstmalig eingeschaltet wurde. Die TV-Stationen werden im automatisch gesucht und gespeichert. Dieser Prozeß dauert einige Minuten. Ihr SD-25VL ist danach einsatzbereit.*

- **1** Schließen Sie den Videorecorder an eine Signalquelle und an das Fernsehgerät an, wie auf Seite 6 im Abschnitt "Fernsehgerät anschließen" beschrieben.
- **2** Schließen Sie den Netzstecker des Videorecorders an eine Steckdose an. Ergebnis: Das Menü **SPRACHE WÄHLEN** wird angezeigt.
- **3** Wählen Sie mit der Taste ▲, ▼ die gewünschte Sprache.
- **4** Drücken Sie die Taste OK, um die ausgewählte Sprache zu speichern.
- **5** Drücken Sie nochmals die Taste OK.
- **6** Betätigen Sie sich O.K., um die Auto Abtastung zu beginnen.
	- ◆ Die Senderanzahl, die automatisch durch den VCR gespeichert wird, ist von der Zahl der Sender abhängig, die sie findet.
- **7** Die aktuelle Uhrzeit und das Datum werden automatisch eingestellt. Überprüfen Sie das Datum und die Zeit. Wenn alles:
	- ◆ Korrekt ist, betätigen Sie die RETURN Taste zweimal, um das Menü zu beenden.
	- ◆ Falsch ist, lesen Sie bitte Seite 9~10.

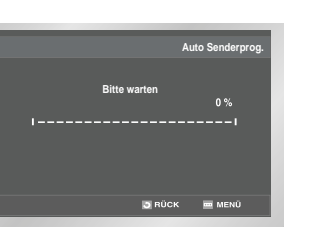

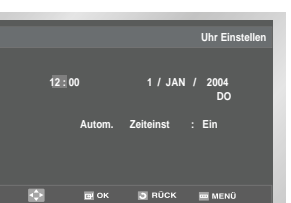

➢ Die autmatische Senderprogrammierung kann durch das Betätigen des ON/OFF-Schalters am SD-25VL für 5 Sekunden gestartet werden.

### **Fernsehgerät auf den SD-25VL abstimmen**

*Das Fernsehgerät muss nur dann auf den SD-25VL abgestimmt werden, wenn SD-25VL und das Fernsehgerät NICHT über Scartkabel verbunden sind.*

- ➢ *Bei Anschluß über Scartkabel aktivieren Sie am Fernsehgerät den Audio/Video-Betrieb AV (z. B. durch Drücken der Eingangswahltaste am Fernsehgerät), um das Bild vom SD-25VL auf dem Bildschirm zu sehen.*
- **1** Schalten Sie das Fernsehgerät ein.
- **2** Schalten Sie den SD-25VL durch Drücken der Taste ON/STANDBY auf der Vorderseite des SD-25VL oder der Taste ON/STANDBY auf der Fernbedienung ein.
- **3** Wählen Sie am Fernsehgerät einen Programmplatz, der für den SD-25VL reserviert werden soll.
- **4** Legen Sie eine bespielte Kassette in den SD-25VL ein. Überprüfen Sie, ob der SD-25VL die Wiedergabe der Kassette startet; andernfalls drücken Sie die Wiedergabetaste ❿**II**.
- **5** Starten Sie einen Suchlauf am Fernsehgerät oder stellen Sie das Fernsehgerät auf den UHF-Kanal 36 ein (Ausgangskanal des SD-25VL).
- **6** Stimmen Sie das Fernsehgerät fein ab, bis Bild und Ton klar und scharf wiedergegeben werden.
- **7** Falls Bild und/oder Ton nicht scharf eingestellt werden können oder falls es durch benachbarte Kanäle zu Störungen kommt, stellen Sie einen anderen Ausgangskanal ein. Anschließend wiederholen Sie die Schritte 3 bis 6. Detaillierte Anweisungen finden Sie auf Seite 41 (Fehlersuche und -behebung) bzw. Seite 15 (Ausgangskanal des SD-25VL einstellen).
- **8** Wenn Bild- und Toneinstellung optimal sind, speichern Sie den eingestellten Kanal unter dem gewünschten Programmplatz des Fernsehgerätes. Ergebnis: Dieser Programmplatz ist jetzt für den SD-25VL reserviert.

### **Signalquellen Auswahl**

*Sie müssen eine Signalquelle auswählen (DVD oder VCR) a um auf dem Fernsehapparat Schirm anzusehen.*

- Wenn Sie eine DVD ansehen möchten: Betätigen Sie DVD, bis die Anzeige DVD im Gerätedisplay und das Bild des DVD Players am TV-Gerät angezeigt wird.
- Wenn Sie ein Videoband ansehen möchten: Betätigen Sie VCR, bis die Anzeige VCR im Gerätedisplay und das Bild des Videorecorders am TV-Gerät angezeigt wird.

### **Datum und Uhrzeit einstellen**

*Ihr SD-25VL enthält eine Uhr und einen Kalender, die für folgende Aufgaben benutzt werden:*

◆ *Programmaufnahme Auto-Stopp*

◆ *Den SD-25VL zu programmieren, um ein Programm automatisch aufzunehmen. Sie müssen das Datum und die Uhrzeit einstellen, wenn:* 

- ◆ *Der SD-25VL noch nie benutzt wurde.*
- ☛ ◆ Das Datum und die Uhrzeit werden automatisch vom Sendesignal eingestellt; diese Funktion arbeitet jedoch nur, wenn ein Videotext-Signal vorhanden ist.
	- ◆ Ändern Sie die Uhrzeit beim Wechsel von Sommerzeit auf Winterzeit und umgekehrt.
- **1** Drücken Sie die Taste MENU und anschließend die Taste OK oder die Taste ▶. Ergebnis : Das Menü **Setup** wird angezeigt.

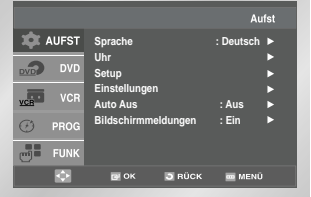

- **2** Drücken Sie so oft die Tasten ▲, ▼ bis die Option **Uhr** gewählt ist.
- **3** Drücken Sie die Taste OK, um diese Option anzuwählen. Ergebnis : Das Menü für die Zeiteinstellung wird angezeigt

#### **Menüsprache einstellen**

### **Sender automatisch einstellen und speichern**

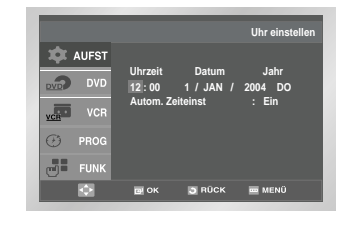

- **4** Drücken Sie die Taste ◀,▶ um Stunden.Minuten, Tag, Monat oder Jahr zu wählen. Ergebnis: Die ausgewählte Option wird hervorgehoben.
- **5** Drücken Sie ▲,▼ um den Wert zu erhöhen/verringern. Ergebnis : Der Wochentag wird automatisch angezeigt.
	- $\triangleright$  Sie können die Taste  $\blacktriangle$ ,  $\blacktriangleright$  auch gedrückt halten, um die Werte schneller zu durchlaufen.
- **6** Zur Beendigung betätigen Sie RETURN, um zurück zu dem vorhergehenden Menü zu gehen oder bestätigen Sie MENÜ, um das Einstellungs Menü zu beenden.

#### **1 Öffnen "MENÜ"**

Nachdem Sie das MENÜ betätigt haben, betätigen Sie das O.K. oder ▶.

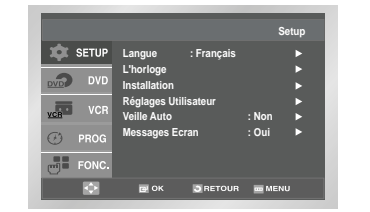

**2 Auswahl der "Sprache"**

Benutzen Sie die ▲ oder ▼ Taste, um Sprache zu einzustellen. Betätigen Sie dann O.K. oder ▶.

**3 Einstellung der Menü Sprache**  Betätigen Sie die ▲ oder ▼ Taste, um Ihre

gewünschte Sprache auszuwählen, Betätigen Sie dann die O.K. Taste.

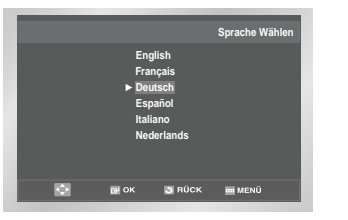

**4** Zur Beendigung betätigen Sie RETURN, um zurück zu dem vorhergehenden Menü zu gehen oder bestätigen Sie MENÜ, um das Einstellungs Menü zu beenden.

☛ *Sie brauchen die Sender nicht einzustellen, wenn sie bereits automatisch eingestellt wurden (siehe "Automatische Sendereinstellung beim Anschluss" auf Seite 8).*

*Der SD-25VL ist mit einem Tuner für den Empfang von Fernsehsendern ausgestattet. Damit der SD-25VL die über den Tuner empfangenen Sendungen aufzeichnen kann, müssen Sie die Fernsehsender am SD-25VL einstellen und abspeichern. Dies kann folgendermaßen geschehen:*

- ◆ *Automatische Sendereinstellung beim Anschluss (siehe Seite 8)*
- ◆ *Automatisch*
- ◆ *Manuell (siehe Seite 12~13)*

#### *Es können bis zu 80 Sender gespeichert werden.*

**1** Drücken Sie die Taste MENU und anschließend die Taste OK oder die Taste ▶. Ergebnis : Das Menü **Setup** wird angezeigt.

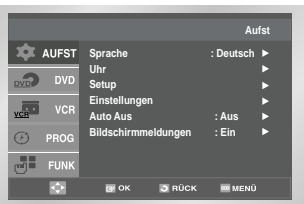

- **2** Drücken Sie so oft die Tasten ▲, ▼ bis die Option **Setup** gewählt ist.
- **3** Drücken Sie die Taste OK, um diese Option anzuwählen. Ergebnis : Das Installationsmenü **Setup** wird angezeigt.

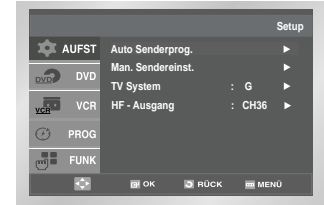

- **4** Drücken Sie so oft die Taste ▲, ▼ bis die Option **Auto Senderprog**. gewählt ist. Dann drücken Sie die Taste ❿, um diese Option anzuwählen.
- **5** Betätigen Sie die ▲, ▼, ◀, ▶ Tasten, um Ihr Land auszuwählen.
	- Der SD-25VL benötigt diese Einstellung, um den Sendersuchlauf korrekt durchzuführen und die Sender in einer vorgegebenen Reihenfolge zu speichern.

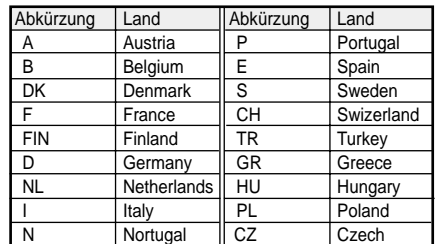

**6** Drücken Sie die Taste OK. Ergebnis : Eine Meldung erscheint und ist angezeigt, daß alle mögliche Kanäle, die bereits auf Ihrem SD-25VL eingestellt ist, werden gelöscht.

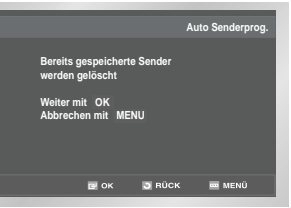

**7** Drücken Sie die Taste OK, um den automatischen Suchlauf zu starten.

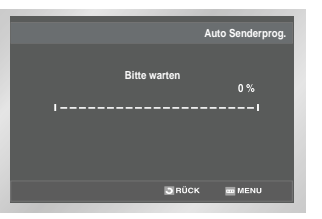

- Ergebnis: ◆ **Bitte Warten** blinkt auf dem Bildschirm.
	- ◆ Das erste Frequenzband wird abgetastet und die erste gefundene Station wird angezeigt und gespeichert.
	- ◆ Der SD-25VL sucht anschließend nach dem zweiten Sender usw.
	- ◆ Wenn der automatische Suchlauf beendet ist, schaltet der SD-25VL automatisch auf Programmplatz 1.
- $\triangleright$  Die Anzahl der automatisch durch den SD-25VL gespeicherten Sender hängt von der Anzahl der gefundenen Sender ab (Land, Empfangsbedingungen, usw.).

### **Sender automatisch einstellen und speichern**

- **8** Wenn Sie die automatische Senderspeicherung vor Abschluss abbrechen wollen, drücken Sie die Taste RETURN dreimal, um das Menü zu verlassen.
- ➢ ◆ Datum und Uhrzeit werden automatisch vom Sendersignal eingestellt. Wenn das Signal zu schwach ist, oder wenn **Andere** im Menü **Länderwahl** gewählt ist, werden Datum und Uhrzeit eventuell nicht automatisch eingestellt. In diesem Fall müssen sie manuell eingestellt werden (siehe Seite 10).
	- ◆Beim automatischen Suchlauf kann es vorkommen, dass einige Sender mehrfach gespeichert werden. Wählen Sie die Sender mit dem besten Empfang und löschen Sie die nicht mehr benötigten Sender (siehe Seite 13).

### **Sender manuell einstellen und speichern**

- ☛ *Sie brauchen die Sender nicht manuell einzustellen, wenn sie bereits automatisch eingestellt wurden.*
- **1** Drücken Sie die Taste MENU und anschließend die Taste OK oder die Taste Ergebnis : Das Menü **Setup** wird angezeigt.
- **2** Drücken Sie so oft die Tasten ▲,▼ bis die Option **Setup** gewählt ist.
- **3** Drücken Sie die Taste OK, um diese Option anzuwählen. Ergebnis : Das Installationsmenü Setup wird angezeigt.

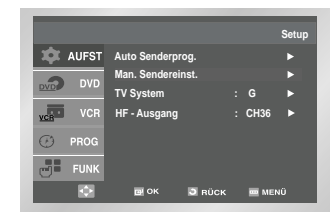

- **4** Drücken Sie so oft die Taste ▲, ▼ bis die Option **Man. Sendereinst.** gewählt ist.
- **5** Drücken Sie die Taste OK um diese Option anzuwählen. Ergebnis : Das Menü **SENDER-TABELLE** wird angezeigt.

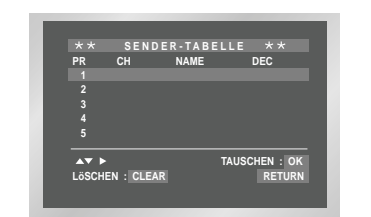

- **6** Wählen Sie mit den Tasten ▲,▼ einen Programmplatz aus, unter dem Sie einen neuen Sender speichern möchten.
- **7** Drücken Sie die Taste ▶. Ergebnis : Das Menü **MAN.SENDEREINST.** wird angezeigt.

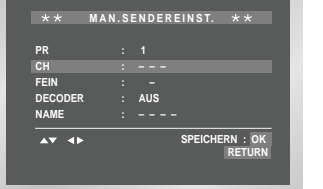

- **8** Drücken Sie die Taste ◀ . ► um eine Kanalzahl einzustellen. Ergebnis : Das Frequenzband wird abgetastet und
	- die erste gefundene Station wird angezeigt.
- **9** Betätigen Sie die ▲ oder ▼ Taste, bis der DECODER ausgewählt wird.
- **10** Betätigen Sie die ▶ Taste, um die Verwendung des Decoders für die Fernsehapparat Station zu aktivieren oder zu deaktivieren, wenn es notwendig ist.
- **11** Drücken Sie so oft die Taste ▲, ▼ bis die Option Name gewählt ist. Der Sendername wird normalerweise durch das Sendesignal automatisch eingestellt.
- **12** Drücken Sie die Taste ▶ um den Namen des Senders zu ändern. Ergebnis : Die erste Stelle des Namens blinkt.

### **Sender manuell einstellen und speichern**

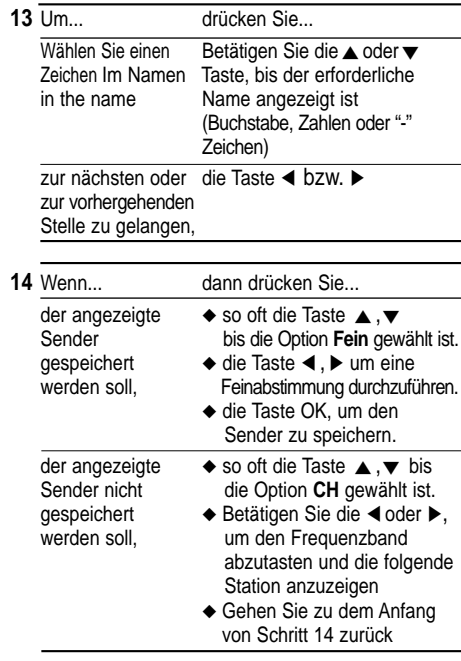

- **15** Wiederholen Sie das Einstellverfahren ab Schritt **6**, bis alle gewünschten Sender gespeichert sind.
- **16** Drücken Sie die Taste RETURN dreimal, um das Menü zu verlassen.

### **Gespeicherte Sender löschen**

- ☛ *Wenn ein Fernsehsender gespeichert wurde:*
- ◆ *Der nicht erwünscht ist oder*
- ◆ *Der auf dem falschen Programmplatz liegt, kann er gelöscht werden.*
- **1** Drücken Sie die Taste MENU und anschließend die Taste OK oder die Taste Ergebnis : Das Menü **Setup** wird angezeigt.
- **2** Drücken Sie so oft die Tasten ▲,▼ bis die Option **Setup** gewählt ist.
- **3** Drücken Sie die Taste OK, um diese Option anzuwählen. Ergebnis : Das Installationsmenü **Setup** wird angezeigt.

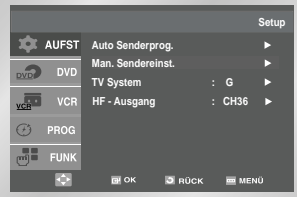

- **4** Drücken Sie so oft die Taste ▲, ▼ bis die Option **Man. Sendereinst.** gewählt ist.
- **5** Drücken Sie die Taste OK, um diese Option anzuwählen. Ergebnis : Das Menü **SENDER-TABELLE** wird angezeigt.

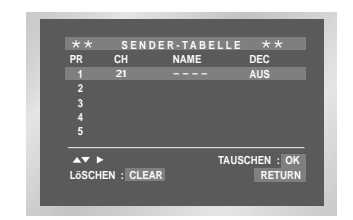

- **6** Drücken Sie so oft die Taste ▲, v bis der Programmplatz des zu löschenden Senders gewählt ist.
- **7** Drücken Sie die Taste CLEAR.
- **8** Um weitere Sender zu löschen, wiederholen Sie dieses Verfahren ab Schritt **6**.
- **9** Drücken Sie anschließend die Taste RETURN viermal, um das Menü zu verlassen.

### **Gespeicherte Sender sortieren**

*Sie können die Reihenfolge ändern, in der die Sender gespeichert sind. Dazu weisen Sie einem Sender einen anderen Programmplatz zu.*

- **1** Drücken Sie die Taste MENU und anschließend die Taste OK oder die Taste ▶ Ergebnis : Das Menü Setup wird angezeigt.
- **2** Drücken Sie so oft die Tasten ▲,▼ bis die Option **Setup** gewählt ist.
- **3** Drücken Sie die Taste OK, um diese Option anzuwählen. Ergebnis : Das Install Menü wird angezeigt.

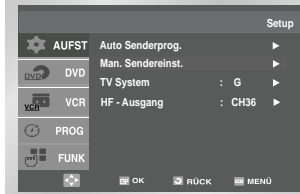

- **4** Drücken Sie die Taste ▲,▼ bis die Option **Man. Sendereinst.** gewählt ist.
- **5** Drücken Sie die Taste OK, um diese Option anzuwählen. Ergebnis : Das Menü **SENDER-TABELLE** wird angezeigt.

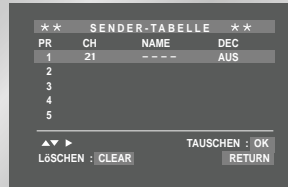

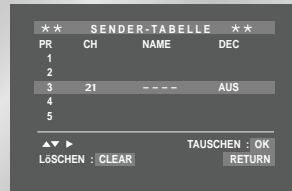

**6** Drücken Sie die Taste ▲,▼ bis der Cursor vor dem Sender steht, dem Sie einen anderen Programmplatz zuweisen möchten.

- **7** Drücken Sie die Taste OK auf der Fernbedienung, um den Sortiermodus zu aktivieren. Beispiel : Sie möchten den unter Programmplatz 1
	- gespeicherten Sender unter Programmplatz 3 speichern.
- **8** Wählen Sie mit der Taste ▲,▼ den Programmplatz, zu dem Sie den Sender verschieben möchten. Drücken Sie nochmals die Taste OK, um die Programmplätze zu tauschen.
- **9** Drücken Sie nach Abschluss aller Änderungen die Taste RETURN viermal, um das Menü zu verlassen.

### **Tonsystem für HF-Ausgang wählen (B/G-D/K)**

#### *Wählen Sie das Tonsystem aus, das dem angeschlossenen Fernsehgerät entspricht (B/G oder D/K).*

- **1** Drücken Sie die Taste MENU und anschließend die Taste OK oder die Taste ▶. Ergebnis : Das Menü **Setup** wird angezeigt.
- **2** Drücken Sie so oft die Tasten ▲, ▼ bis die Option **Setup** gewählt ist.
- **3** Drücken Sie die Taste OK, um diese Option anzuwählen. Ergebnis : Das Installationsmenü **Setup** wird angezeigt.

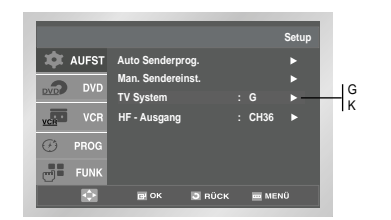

- **4** Betätigen Sie die entsprechenden ▲ oder ▼ Tasten, bis die Fernsehapparat System Oprion ausgewählt wird.
- **5** Drücken Sie die Taste ❿ um **G** oder **K** zu wählen.
- **6** Drücken Sie nach der Einstellung die Taste RETURN dreimal, um das Menü zu verlassen.

### **Ausgangskanal des SD-25VL einstellen**

*Wenn das vom SD-25VL kommende Bild nicht scharf einstellbar ist, z. B. aufgrund von Störungen durch benachbarte Kanäle, können Sie den Ausgangskanal ändern. Anschließend müssen Sie das Fernsehgerät nochmals auf den SD-25VL abstimmen.*

- **1** Drücken Sie die Taste MENU und anschließend die Taste OK oder die Taste ▶. Ergebnis : Das Menü **Setup** wird angezeigt.
- **2** Drücken Sie so oft die Tasten ▲, ▼ bis die Option **Setup** gewählt ist.
- **3** Drücken Sie die Taste OK, um diese Option anzuwählen. Ergebnis : Das Installationsmenü Setup wird angezeigt.

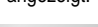

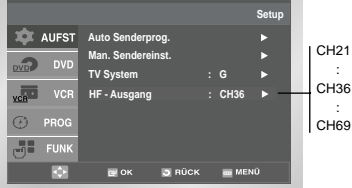

- 4 Drücken Sie so oft die Taste ▲, ▼ bis die Option **HF-Ausgang** gewählt ist.
- **5** Wählen Sie den gewünschten Ausgangskanal  $(CH21-CH69)$  durch Drücken der Tasten OK oder  $\blacktriangleright$ .

 $\rightarrow$  CH21  $\rightarrow$  ..CH36  $\rightarrow$  ..CH69 –

**6** Drücken Sie nach der Einstellung die Taste RETURN dreimal, um das Menü zu verlassen. Stimmen Sie das Fernsehgerät erneut auf den Videorecorder ab (siehe Seite 9).

### **Geeignetes Farbsystem wählen**

*Bevor Sie eine Aufnahme erstellen oder eine Kassette wiedergeben, können Sie das geeignete Farbsystem wählen.*

*Wenn Sie die Option "Farbsystem" auf "Auto" einstellen, wählt der SD-25VL automatisch die Empfangsnorm für die Aufnahme.*

- ➢ ◆ *Beim Wiedergeben einer Videokassette wählt der SD-25VL automatisch das richtige Farbsystem.*
	- ◆ *Wiedergabe einer Kassette mit NTSC-Aufnahmen: Wenn Sie die Wiedergabe einer NTSC-Kassette starten, stehen bei der Option Farbsystem die Einstellungen NTPB und NT4,43 zur Auswahl. Bei Anschluss an ein PAL-Fernsehgerät wählen Sie NTPB (NTSC-Wiedergabe auf PAL-TV). Bei Anschluß an ein Multinorm-Fernsehgerät (kompatibel zu NTSC 4,43) wählen Sie NT4,43.*
- **1** Drücken Sie die Taste MENU und anschließend die Taste OK oder die Taste ▶. Ergebnis : Das Menü **Setup** wird angezeigt.
- **2** Drücken Sie so oft die Tasten ▲, ▼ bis die Option **Einstellungen** gewählt ist.
- **3** Drücken Sie die Taste OK, um diese Option anzuwählen. Ergebnis : Das Menü Einstellungen wird angezeigt.

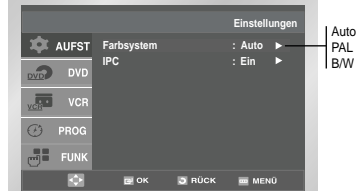

- **4** Drücken Sie so oft die Taste ▲, ▼ bis die Option **Farbsystem** gewählt ist.
- **5** Drücken Sie die Taste ► um eine der folgenden Einstellungen zu wählen:  $Auto \rightarrow PAL \rightarrow B/W.$

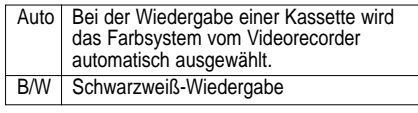

**6** Drücken Sie anschließend die Taste RETURN dreimal, um das Menü zu verlassen. Schalten Sie dann Ihr Fernsehen wieder an (sehen Sie auf Seite 9).

### **Bildschärfe automatisch oder manuell einstellen**

*Wenn Sie die IPC-Funktion aktivieren, wird die Bildschärfe bei der Kassettenwiedergabe automatisch eingestellt (Intelligent Picture Control – automatische Bildeinstellfunktion).*

*Wenn Sie die IPC-Funktion ausschalten, können Sie die Bildschärfe bei der Kassettenwiedergabe manuell einstellen.*

- **1** Während des Playbacks, betätigen Sie die MENÜ Taste auf der Fernbedienung. Result: Das Einstellungsmenü wird angezeigt.
- **2** Betätigen Sie das O.K. oder ▶. Result: Das Einstellungsmenü wird angezeigt.
- **3** Drücken Sie so oft die Tasten ▲, ▼ bis die Option **Einstellungen** gewählt ist.
- **4** Drücken Sie die Taste OK, um diese Option anzuwählen. Ergebnis : Das Menü **Einstellungen** wird angezeigt.

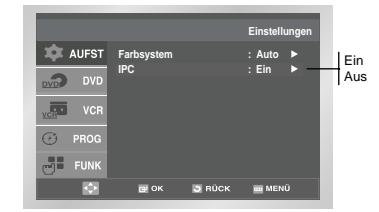

- **5** Drücken Sie so oft die Taste ▲, ▼ bis die Option **IPC** gewählt ist.
- **6** Betätigen Sie das O.K. oder ▶, um die IPC (intelligente Abbildung Steuerung) Option auszuwählen.
	- $\triangleright$  When intelligenten Abbildung Steuermodus Ein ist, wird die Schärfe des Bildes automatisch justiert.
- **7** Um die Schärfe manuell zu justieren, betätigen Sie ▼, um den IPC Modus abzustellen.
- **8** Bei ausgeschalteter IPC-Funktion stellen Sie die Bildschärfe mit den Tasten ◀, ► wunschgemäß ein.
	- ➢ Wenn Sie zehn Sekunden lang keine Taste drücken, wird das Menü **BILD** automatisch ausgeblendet.
- **9** Auf Beendigung, betätigen Sie RETURN Taste, um das Menü zu beenden.

### **Automatisch ausschalten**

*Mit der automatischen Ausschaltfunktion wird der SD-25VL automatisch ausgeschaltet, wenn während der eingestellten Zeit kein Signal empfangen und keine Taste gedrückt wird.*

- **1** Drücken Sie die Taste MENU, dann die Taste OK oder ❿.
	- Ergebnis : Das Menü **Setup** wird angezeigt.
- **2** Wählen Sie mit den Tasten ▲, ▼ die Option **Auto Aus**.

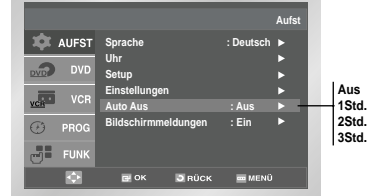

- **3** Drücken Sie ein- oder mehrmals die Tasten ❿ oder OK, um einzustellen, nach welcher Zeit das Gerät automatisch ausschalten soll. Die verfügbaren Einstellungen werden in folgender Reihenfolge aufgerufen:
	- $\rightarrow$  Aus  $\rightarrow$  1Std.  $\rightarrow$  2Std.  $\rightarrow$  3Std.
- **4** Drücken Sie nach der Einstellung die Taste RETURN zweimal, um das Menü zu verlassen.

### **Bildschirmmeldungen (OSD) ein-/ausblenden**

*Der SD-25VL stellt die meisten Informationen sowohl auf dem Display als auch auf dem Fernsehbildschirm dar.*

*Die Anzeige der Informationen auf dem Bildschirm des Fernsehgerätes kann aktiviert und deaktiviert werden (außer für Index, Schnellprogrammierung, Bildschirmmenüs und Timer-Funktion; diese Anzeigen können nicht deaktiviert werden).*

- **1** Drücken Sie die Taste MENU und anschließend die Taste OK oder die Taste ▶. Ergebnis : Das Menü **Setup** wird angezeigt.
- **2** Drücken Sie so oft die Tasten ▲, ▼ bis die Option Bildschirmmeldungen gewählt ist.

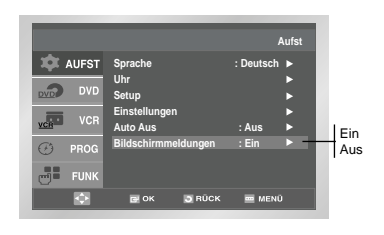

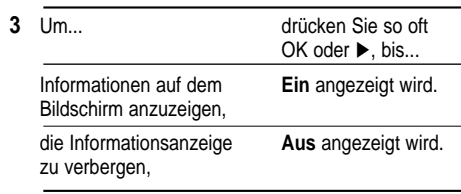

**4** Drücken Sie nach der Einstellung die Taste RETURN zweimal, um das Menü zu verlassen.

### **Videokassettentyp wählen**

*Wenn das Bandzählwerk die auf der Kassette verbleibende Restzeit angeben soll, müssen Sie im Menü einstellen, welche Art von Kassette eingelegt wurde.*

- **1** Drücken Sie die Taste MENU. Drücken Sie so oft die Tasten ▲, ▼ bis der Cursor auf dem Symbol **VCR** steht.
- **2** Drücken Sie die Taste OK, um diese Option anzuwählen. Ergebnis : Das Menü **VCR Setup** wird angezeigt. Die Option **Kassette Wählen** ist markiert.
- **3** Betätigen Sie das entsprechende **▲oder** Tasten, bis die auserwählte Wahl der Tape ausgewählt wird.

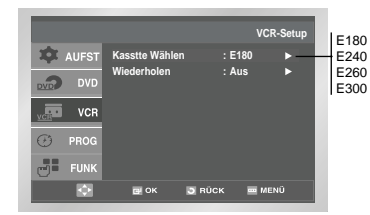

**4** Drücken Sie so oft die Taste OK oder ▶, bis die Aufnahmedauer der eingelegten Kassette richtig angezeigt wird.

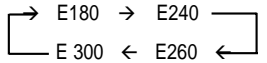

**5** Betätigen Sie RETURN, um zurück zu dem vorhergehenden Menü zu gehen oder betätigen Sie MENÜ, um das Einstellung Menü zu beenden.

### **Wiedergabe automatisch wiederholen**

*Wenn Sie die automatische Wiederholfunktion aktivieren, wird die Wiedergabe der Kassette von Anfang bis Ende ständig wiederholt.*

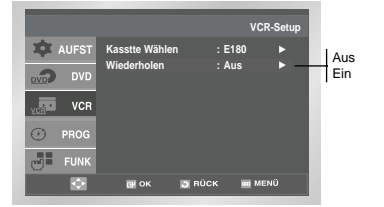

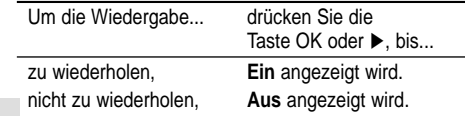

### **Aufnahmegeschwindigkeit (SP/LP) wählen**

*Sie können beim Aufnehmen von Sendungen zwischen zwei verschiedenen Geschwindigkeiten wählen:*

- ◆ *SP (Standardplay)*
- ◆ *LP (Longplay)*

*Im Longplay-Betrieb:*

- ◆ *Hat jede Kassette die doppelte Aufnahmedauer;*
- ◆ *Ist die Qualität der Aufzeichnungen geringfügig schlechter als im SP-Betrieb.*

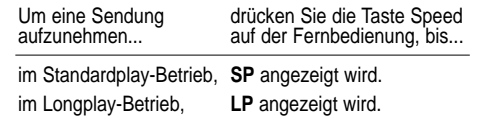

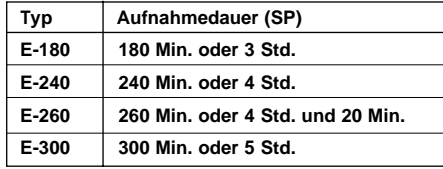

### **Löschschutz für bespielte Videokassette aktivieren**

*Videokassetten besitzen eine Löschzunge, die ein versehentliches Löschen von Aufnahmen verhindert. Durch Entfernen dieser Zunge wird die Kassette für die Aufnahme gesperrt.*

- **1** Wenn Sie den Löschschutz für eine Kassette aktivieren möchten, brechen Sie die Löschzunge mit einem kleinen Schraubendreher heraus.
- **2** Wenn Sie eine geschützte Kassette (mit herausgebrochener Löschzunge) überspielen möchten, decken Sie die Löschschutzöffnung mit Klebeband ab.

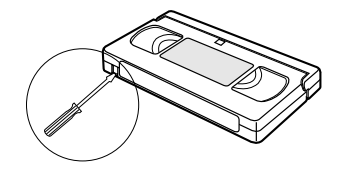

### **Eine Sendung sofort aufnehmen**

*Vor dem Aufnehmen einer Sendung müssen Sie zunächst den entsprechenden Sender einstellen (wenn Sie nicht über eine externe Videosignalquelle aufnehmen). Wenn dies noch nicht geschehen ist, sehen Sie auf den Seiten 11 und 12 nach.*

- **1** Schalten Sie das Fernsehgerät ein.
- **2** Um die Aufnahme der Sendung am Fernsehbildschirm zu verfolgen, wählen Sie am Fernsehgerät den AV-Eingang (bei Anschluss über Scartkabel) oder den für den SD-25VL reservierten Programmplatz (bei Anschluss nur über Koaxialkabel).
- **3** Legen Sie die Kassette ein, auf die Sie die Sendung aufnehmen wollen. Das Fenster muss nach oben weisen, und die Löschzunge muss intakt sein. Ergebnis : Der SD-25VL wird automatisch eingeschaltet.
- $4$  ◆ Wählen Sie mit den Tasten PROG ( $\land$  oder  $\lor$ ) den aufzunehmenden Sender oder
- ◆ Wählen Sie mit der Taste INPUT SEL den Eingang AV1, AV2 oder AUX, an dem das aufzunehmende Signal eingespeist wird (z. B. von einem Satellitenempfänger).
- Ergebnis : Der Programmplatz wird angezeigt, und auf dem Fernsehgerät erscheint das Programm.
- **5** Drücken Sie so oft die Taste SPEED, bis die gewünschte Aufnahmegeschwindigkeit angezeigt wird.
- **6** Halten Sie die Taste REC (●) einen Augenblick lang gedrückt, um die Aufnahme zu starten. Ergebnis : Die Aufnahme-Anzeige erscheint auf dem Fernsehgerät und auf dem Display des SD-25VL. Auf der Kassette wird ein Index aufgezeichnet (siehe Seite 22).
- **7** Zum Stoppen der Aufnahme drücken Sie einmal die Taste ■ .
- ➢ ◆ Wenn die Kassette beim Starten der Aufnahme ausge-worfen wird, sehen Sie nach, ob die Löschzunge herausgebrochen ist. Überkleben Sie die Öffnung ggf. mit Klebeband.
	- ◆ Wenn während der Aufnahme das Bandende erreicht wird, spult der SD-25VL die Kassette automatisch zurück.

### **Eine Sendung mit automatischem Aufnahmestopp aufnehmen**

*Mit dieser Funktion können Sie eine Aufnahme von maximal neun Stunden (LP-Betrieb) erstellen. Der SD-25VL stoppt nach der eingestellten Zeitdauer automatisch.*

- **1** Schalten Sie das Fernsehgerät ein.
- **2** Um die Aufnahme der Sendung am Fernsehbildschirm zu verfolgen, wählen Sie am Fernsehgerät den AV-Eingang (bei Anschluss über Scartkabel) oder den für den SD-25VL reservierten Programmplatz (bei Anschluss nur über Koaxialkabel).
- **3** Legen Sie die Kassette ein, auf die Sie die Sendung aufnehmen wollen. Das Fenster muss nach oben weisen, und die Löschzunge muss intakt sein. Ergebnis : Der SD-25VL wird automatisch eingeschaltet.
- **4**  $\rightarrow$  Wählen Sie mit den Tasten PROG (∧ oder  $\vee$ ) den aufzunehmenden Sender oder
	- ◆ Wählen Sie mit der Taste INPUT SEL den Eingang AV1, AV2 oder AUX, an dem das aufzunehmende Signal eingespeist wird (z. B. von einem Satellitenempfänger).
	- Ergebnis : Der Programmplatz wird angezeigt, und auf dem Fernsehgerät erscheint das Programm.
- **5** Drücken Sie so oft die Taste SPEED, bis die gewünschte Aufnahmequalität angezeigt wird (siehe Seite 18).
- **6** Halten Sie die Taste REC (●) einen Augenblick lang gedrückt, um die Aufnahme zu starten. Ergebnis : Die Aufnahme-Anzeige erscheint auf dem Fernsehgerät und auf dem Display des SD-25VL. Auf der Kassette wird ein Index aufgezeichnet (siehe Seite 22).
- **7** Drücken Sie mehrmals die Taste REC (●) um die Aufnahmedauer zu verlängern:
	- ◆ In 30-Minuten-Intervallen bis zu vier Stunden ◆ In 1-Stunden-Intervallen bis zu neun Stunden
	- (LP-Betrieb)
	- Ergebnis : Die Dauer wird auf dem Display des SD-25VL und auf dem Fernsehbildschirm angezeigt. Das gewählte Programm wird während der eingestellten Zeitdauer aufgenommen. Anschließend stoppt der SD-25VL die Aufnahme automatisch.
- **8** Wenn die Aufnahme vor Ablauf der eingestellten Zeitdauer beendet werden soll, drücken Sie die Taste ON/STANDBY.
- ☛ Wenn während der Aufnahme das Bandende erreicht wird: ◆ stoppt die Aufnahme;
- ☛ schaltet der SD-25VL automatisch ab.

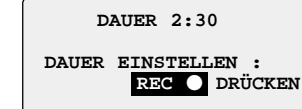

### **Timer-Aufnahmen programmieren**

*Sie können Aufnahmen bis zu einem Monat im voraus programmieren. Der SD-25VL kann die Daten für maximal sechs Timer-Aufnahmen speichern.*

- ☛ *Prüfen Sie vor dem Programmieren einer Aufnahme, ob Datum und Uhrzeit richtig eingestellt sind.*
- **1** Setzen Sie den Kassette ein und betätigen Sie TIMER auf der Fernbedienung ein. Wechselweise können Sie das Timer-Programm auch einstellen, indem Sie die PROG Option im Einstellung Menü auswählen.

Result: Das TIMER PROGRAMMIERUNG Menü wird angezeigt.

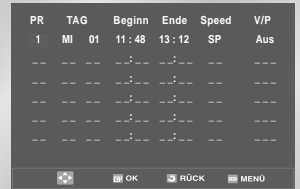

**2** Drücken Sie die Taste ► um in die Spalte PR zu springen.

- **3** Wählen Sie mit **∧**,  $\blacktriangledown$  den gewünschten Programmplatz oder den Eingang AV1, AV2 oder AUX (Anzeige **A1, A2** oder **AU**).
- **4** Drücken Sie ❿ um in die Spalte **TAG** zu springen.
- **5** Stellen Sie mit **▲**,  $\blacktriangledown$  den gewünschten Tag ein.
- **6** Drücken Sie ❿ um in die Spalte **Beginn** zu springen.
- **7** Stellen Sie mit **▲**, ▼ den gewünschten Stundenwert ein.
- **8** Drücken Sie ❿ um die Minuten zu wählen.
- **9** Stellen Sie mit **▲, ▼** den gewünschten Minutenwert ein.
- **10** Drücken Sie ▶ um in die Spalte **Ende** zu springen.
- **11** Stellen Sie mit ▲, ▼ die gewünschte Stoppzeit für die Auf-nahme auf die gleiche Weise ein wie die Startzeit der Aufnahme.
- 12 Drücken Sie  $\blacktriangleright$  um die Aufnahmegeschwindigkeit zu wählen.
- **13** Drücken Sie ▲, ▼ um Auto (automatische Auswahl der Aufnahmegeschwindigkeit - siehe Erklärung unten), **SP** (Standardplay) oder **LP** (Longplay) zu wählen.
- **14** Betätigen Sie ▶, um VPS/PDC Ein oder Aus auszuwählen.
- **15** Betätigen Sie die ▲ oder ▼ Tasten, um zwischen dem VPS/PDC Modus (markiert Ein) und Non VPS/PDC Modus zu schalten (markiert Aus).

#### **VPS(Video Programm System) / PDC(Programm Delivery Control System)**

VPS/PDC Signale werden in Abhängigkeit von den TV Sendern übertragen.

**GER-19**

### **Timer-Aufnahmen programmieren**

Der VCR kann die Timer-Aufnahmeanfangs- und endzeiten durch die VPS/PDC Signale steuern, Dadurch ist gewährleistet, dass selbst bei Sendeverzögerungen die eingestellten Programme in korrekter Länge aufgezeichnet werden.

Wenn das TV-Programm während der VPS/PDC Timer-Aufnahme unterbrochen wird, wird die Aufnahme auch automatisch unterbrochen und wieder aufgenommen, wenn das Programm fortfährt.

#### **Wichtig**

Die VPS/PDC Funktion arbeitet nur, wenn das VPS/PDC Signal vom TV-Sender übertragen wird. Wenn die Sendestation das VPS/PDC Signal nicht überträgt, erfolgt die Timer Aufnahme im normalen Modus, selbst wenn sie im VPS/PDC Modus programmiert wurde.

- **16** Betätigen Sie die RETURN Taste, wenn Sie mit den Einstellungen fertig sind. Wiederholen Sie Schritte 2 bis 16, um ein anderesTimer-Programm einzustellen.
- **17** Betätigen Sie die Ein/STANDBY Taste, um den Timer zu aktivieren.
	- Result: Bevor die Aufnahme beginnt, vergleicht der SD-25VL die Dauer des Programms mit der restlichen Zeit auf der Kassette.
	- ➢ *Auto Tape Geschwindigkeit Auswahl. Die SD-25VL "Auto Tape Geschwindigkeit Auswahl" Funktion vergleicht die Dauer der Timer Aufnahme mit der tatsächlichen restlichen Aufnahmezeit, die auf dem Band vorhanden ist . Wenn die Bandkapazität nicht ausreicht, um eine Timer-Aufnahme im AUTO Modus durchzuführen, schaltet der SD-25VL automatisch den LP Modus ein, um das vollständige Programm aufzunehmen.*

### **Aufnahme-Programmierung überprüfen**

*Sie können die Aufnahme-Programmierung überprüfen:*

- ◆ *Wenn Sie die Programmierung des Videorecorders beendet haben;*
- ◆ *Wenn Sie vergessen haben, welche Sendungen aufgenommen werden sollten.*
- **1** Legen Sie eine Kassette ein, und drücken Sie die Taste TIMER. Ergebnis : Das TIMER PROGRAMMIERUNG Menü wird angezeigt.
- **2** Drücken Sie die Taste ▲, ▼ um eine der programmierten Aufnahmen auszuwählen.
- **3** Betätigen Sie ▶ Taste, um auszuwählen und ▲ oder  $\overline{\bullet}$  Taste, um alle mögliche Werte wie erforderlich zu ändern. Für mehr Informationen lesen Sie bitte die vorige Seite.
- **4** Nach der Einstellung drücken Sie die Taste RETURN, um die Anzeige der Aufnahmedaten wieder auszublenden.
- $\triangleright$  Denken Sie daran, den Timer wieder zu aktivieren. Dazu drücken Sie die Taste ON/STANDBY.

### **Aufnahme-Programmierung löschen**

- *Sie können alle Aufnahme-Programmierungen löschen, die :*  ◆ *Falsch sind;*
	- ◆ *Nicht mehr gewünscht werden.*
- **1** Legen Sie die Kassette ein, und drücken Sie die Taste TIMER.

Ergebnis : Das Menü **Timer-Typ** wird angezeigt. Die Option **Standard** ist ausgewählt.

- **2** Drücken Sie OK, um die Option **Standard** zu wählen. Ergebnis : Das Menü mit den Aufnahmedaten wird
- angezeigt. **3** Wählen Sie mit der Taste ▲, ▼ die zu löschende
- Aufnahme.
- **4** Drücken Sie die Taste CLEAR, um die angewählte Aufnahme zu löschen.
	- Ergebnis : Die Daten der ausgewählten Aufnahme werden gelöscht. Die Sendung wird nicht aufgenommen.
- **5** Nach der Einstellung drücken Sie die Taste MENU.

### **Videokassette wiedergeben**

*Mit dieser Funktion können Sie eine bespielte Kassette wiedergeben.*

- **1** Schalten Sie das Fernsehgerät und den SD-25VL ein.
- **2** Legen Sie die abzuspielende Videokassette ein. Bei Kassetten mit intakter Löschzunge drücken Sie die Taste ❿**ll**. Ist die Löschzunge herausgebrochen, wird die Kassette automatisch abgespielt.
- ➢ Direkt nach dem Einlegen einer Kassette wird die Spurlage des Bands automatisch optimiert, um eventuelle Störungen zu reduzieren (Digital Auto Tracking). Die Kassette wird automatisch zurückgespult. wenn während der Wiedergabe einer Kassette das Bandende erreicht wird. Sie können NTSC-Kassetten wiedergeben, auch wenn ein PAL-Fernsehgerät angeschlossen ist (Modus NTPBPAL - NTSC PLAYBACK ON PAL). Sie können jedoch keine NTSC-Aufnahmen erstellen.

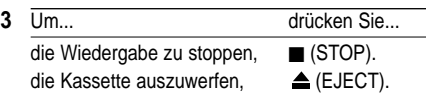

### **Spurlage manuell einstellen**

*Mit den Tasten PROG/TRK können Sie die Spurlage des Bands manuell verändern, um eine optimale Bildqualität zu erhalten.*

Wenn während der Wiedergabe Rauschbalken oder Streifen auftreten und die automatische Spurlageneinstellung (siehe oben) kein optimales Ergebnis erzielt, können Sie die Spurlage des Bands durch Drücken der Tasten PROG/TRK einstellen, bis das Bild klar und stabil ist.

- Ergebnis : ◆ Die Anzeige für die Spurlageneinstellung erscheint.
	- ◆ Sie können die Spurlage manuell einstellen.
	- ◆ Nach der Einstellung verschwindet die Spurlagenanzeige.

### **Audio-Ausgangsmodus wählen**

*Sie können auswählen, welche Tonspur einer Videokassette über die Lautsprecher und AV-Ausgänge wiedergegeben wird.*

*Es stehen folgende Wahlmöglichkeiten zur Verfügung:*

#### **Option Beschreibung**

- L Wiedergabe des linken HiFi-Kanals.
- R Wiedergabe des rechten HiFi-Kanals.
- MIX Gleichzeitige Wiedergabe des HiFi-Tons und des normalen (Mono-)Tons.
- MONO Wiedergabe des normalen (Mono-)Tons.
- L R Wiedergabe des HiFi-Stereotons (linker und rechter Kanal).

 $\triangleright$  Wenn Sie Kassetten abspielen, die im HiFi-Modus aufgenommen wurden, schaltet der Ton nach fünf Sekunden Mono-Wiedergabe automatisch auf HiFi-Wiedergabe um.

Wählen Sie die gewünschte Ausgabe-Tonspur, indem Sie so oft die Taste AUDIO auf der Fernbedienung drücken, bis die gewünschte Option angezeigt wird.

> $L \longrightarrow R \longrightarrow MIX$  $-L$  R  $\leftarrow$  MONO  $\leftarrow$

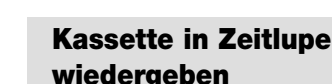

#### *Sie können eine Videokassette in Zeitlupe wiedergeben.*

- ➢ *Während der Wiedergabe einer Kassette in Zeitlupe ist der Ton ausgeschaltet.*
- **1** Drücken Sie :
	- ◆ ❿**ll** um die Wiedergabe der Kassette zu starten.
	- ◆ ▶II um das Band anzuhalten und ein Standbild anzuzeigen.
	- ◆ ❿❿ um die Zeitlupenwiedergabe zu starten.
	- ◆ ➛➛ oder ❿❿ so oft wie erforderlich, um die Geschwindigkeit zu verringem bzw. zu erhöhen.
	- ◆ Drücken Sie die Taste ❿**ll** zweimal, um zur normalen Wiedergabe zurückzukehren.
- **2** Bei der Wiedergabe in Zeitlupe kann es zu Bildstörungen kommen. Drücken Sie die Tasten PROG/TRK, um diese Störungen zu minimieren.
	- ☛ Wenn die Zeitlupen-Funktion länger als etwa fünf Minuten benutzt wird, schaltet der SD-25VL automatisch auf Wiedergabe, um: ◆ die Kassette und
		- ◆ die Videoköpfe zu schonen.

### **Einzelbilder wiedergeben**

#### *Sie können:*

- ◆ *Den Bandlauf bei einem bestimmten Bild stoppen;* ◆ *Die Aufnahme in Einzelbildern ansehen.*
- 
- ➢ *Bei der Einzelbild-Wiedergabe ist der Ton ausgeschaltet.*

#### **1** Drücken Sie:

- ◆ ❿**ll** um die Wiedergabe der Kassette zu starten.
- ◆ ▶II um das Band anzuhalten und ein Standbild anzuzeigen.
- ◆ F.ADV/STEP, um das nächste Einzelbild anzuzeigen.
- **2** Drücken Sie die Taste ❿**ll** um zur normalen Wiedergabe zurückzukehren.
	- ➢ *Vertikale Stabilität: Wenn man Standbilder wiedergibt, können Bildstörungen auftreten. Betätigen Sie die TRK Taste, um diesen Effekt zu minimieren.*

### **Kassetten mit variabler Geschwindigkeit wiedergeben**

*Sie können die Wiedergabegeschwindigkeit mit der SHUTTLE-Funktion bis zum Neunfachen der normalen Geschwindigkeit verändern.*

*Beispiel : Sie möchten die Technik eines Sportlers Bewegung für Bewegung analysieren.*

#### *Die Shuttle-Funktion ist nur auf der Fernbedienung verfügbar.*

- ➢ *Bei der Wiedergabe von Aufnahmen mit einer anderen als der normalen Wiedergabegeschwindigkeit ist der Ton ausgeschaltet.*
- **1** Drücken Sie:
	- ◆ ❿**ll** während der Wiedergabe.
	- ◆ SHUTTLE (<<), um die Kassette rückwärts wiederzugeben.
	- ◆ SHUTTLE (>>), um die Kassette vorwärts wiederzugeben.
- **2** Bei jedem Drücken der Taste SHUTTLE << oder >> ändert sich die Geschwindigkeit wie nachstehend dargestellt:

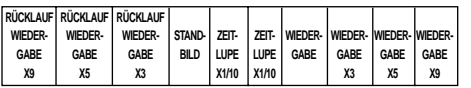

# **Eine bestimmte Aufnahme**

#### **suchen**

*Wenn Sie mit dem SD-25VL eine Aufnahme auf Kassette erstellen, schreibt der SD-25VL zu Beginn der Aufnahme automatisch einen "Index" auf das Band.*

*Mit der Suchfunktion können Sie die Kassette schnell zu einem bestimmten Index vor- oder zurückspulen und die Wiedergabe von dieser Stelle aus starten. Je nach gewählter Richtung werden die Indizes folgendermaßen numeriert:*

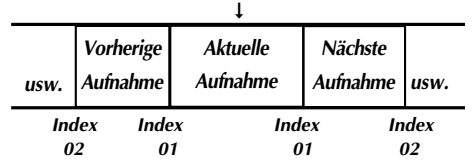

➢ *Der SD-25VL arbeitet mit einem Standard-Indexiersystem (VISS). Er erkennt daher die Index-Marken, die von anderen Videorecordern mit dem gleichen Indexiersystem geschrieben wurden, und umgekehrt.*

### **Zu [0:00:00] STOP gehen**

Dieses Feature verwenden, wenn Sie für die 0:00:00 Zählerposition auf einer Kassette suchen möchten. Drücken Sie die Taste CLEAR (LÖSCHEN) an dem Punkt, an dem Sie den Videobandzähler auf 0:00:00 einstellen möchten.

Der VCR spult schnell vor- oder rückwärts, um an der Zählerposition 0:00:00 automatisch anzuhalten.

**1** Nach der Betätigung der SEARCH, betätigen Sie die entsprechende ▲oder ▼ Taste, bis die Option Gehe zu [ 0:00:00 ] ausgewählt wird.

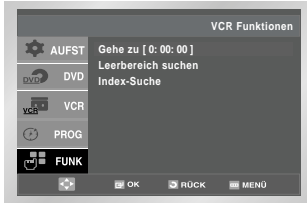

**2** Die Taste OK drücken, oder ▶

### **Videoband-Ende suchen**

Dieses Feature verwenden, wenn Sie eine leere Position für die Aufnahme eines Programms auf einer Kassette suchen möchten.Der VCR wird schnell vorwärts spulen, um die leere Position zu suchen, und dann automatisch an dieser Position anhalten. Wenn der VCR das Videoband-Ende bei der Suche erreicht hat, wird das Videoband ausgegeben.

**1** Nach der Betätigung der SEARCH, betätigen Sie die entsprechende ▲oder ▼ Taste, bis die Ende Suche Option ausgewählt wird.

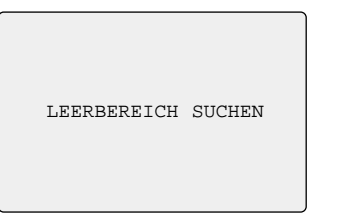

**2** Betätigen Sie OK oder ▶.

### **Index-Suchlauf**

- **1** Wählen Sie die Suchrichtung aus, indem Sie die Taste ▲, ▼ drücken, bis die Option Intro Absuchen gewählt wird.
- **2** Die Taste OK drücken, oder ▶.
- **3** Wählen Sie die Suchrichtung aus, indem Sie die Tasten ← . ▶ drücken.
- **4** Wenn ein Index gefunden wird, gibt der SD-25VL die Kassette fünf Sekunden lang wieder. Dann wird der Index-Suchlauf fortgesetzt.
- **5** Wenn der gesuchte Index gefunden ist, drücken Sie die Taste ❿**II**, um zur normalen.

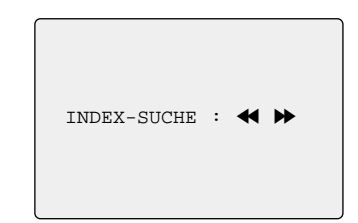

### **Eine bestimmte Aufnahme suchen (Fortsetzung)**

#### *Suche nach einer Index-Nummer*

Mit dieser Funktion können Sie die Kassette direkt zu einem bestimmten Index vor-oder zurückspulen. Beispiel: Auf einer Kassette befinden sich drei Aufnahmen: Sie haben die Kassette zum Bandanfang zurückgespult: Sie möchten das Band direkt durch drücken der SEARCH-Taste zum Anfang der zweiten Aufnahme vorspulen.

- **1** Nach der Betätigung der SEARCH, betätigen sie die entsprechende ▲ oder ▼ Taste, bis die Intro Scan Option ausgewählt wird.
- **2** Die Taste OK drücken, oder ▶.
- **3** Drücken Sie die Tasten ← . ▶ zweimal, um die Kassette direkt zum zweilen Index vorzuspulen.
- 4 Diese Index-Suche kann vorwärts (drücken  $\blacktriangleright$ ) oder rückwärts (drücken ←) entspricht werden.  $(\blacktriangleleft \cdot 120 \ldots 0 \ldots +20 \blacktriangleright )$
- **5** Zum Abbrechen der Index-Suche drücken Sie einfach die Tasten ❿**II** oder ■ .

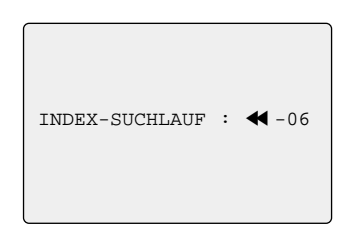

➢ *Alternativ können die Funktionen "Gehe zu [ 0:00:00 ]", "Ende Suche" und "Intro Scan" auch erreicht werden, indem man die FUNKTION Option im Einstellungsmenü über den VCR Funktionsmodus auswählt.*

### **Bandzählwerk verwenden**

#### *Das Bandzählwerk:*

- ◆ *gibt die verstrichene Zeit bei der Wiedergabe und bei Aufnahmen an (Stunden, Minuten und Sekunden);*
- ◆ *wird zurückgestellt, wenn Sie eine Kassette in den SD-25VL einlegen;*
- ◆ *erleichtert das Auffinden des Anfangs einer Aufnahme.*
- ☛ *Damit der SD-25VL die verbleibende Zeit richtig berechnen kann, müssen Sie die Art der benutzten Kassette (Videokassettentyp) einstellen; siehe Seite 16.*
- **1** Legen Sie eine Kassette in den SD-25VL ein.
- **2** Um das Bandzählwerk am Anfang einer Aufnahme auf Null zu stellen:
	- ◆ Drücken Sie die Taste DISPLAY. zweimal, damit das Bandzählwerk angezeigt wird.
	- ◆ Drücken Sie die Taste CLEAR, um das Bandzählwerk auf Null zu stellen.

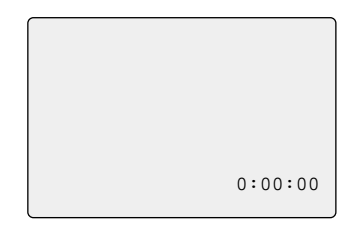

- **3** Wenn Sie bereit sind,
	- ◆ Starten sie Playback oder Aufnahme
	- ◆ Betätigen Sie die Taste.
	- ◆ Zu schnell Vorwärts oder Rückwärts zur Reihenfolge, an der der Zähler auf Null gestellt wurde, betätigen Sie << oder ▶▶.
- $\triangleright$  Sie können einige Informationen, zum Beispiel den Stand des Bandzählwerks für die Videokassette, auf dem Bildschirm des Fernsehgerätes anzeigen (wenn die Bildschirmanzeigen nicht deaktiviert wurde; siehe Seite 16).

Drücken Sie die Taste DISPLAY.:

- ◆ einmal, um u.a. die aktuelle Funktion, den Programmplatz, die Aufnahmegeschwindigkeit, Datum, Uhrzeit und Zählerstand anzuzeigen:
- ◆ zweimal, um nur das Bandzählwerk anzuzeigen;
- ◆ dreimal, um die verbleibende Bandlaufzeit auf der Kassette anzuzeigen:
- ◆ viermal, um die Anzeige wieder auszublenden.

### **Audio/Video-Cinch-Kabel anschließen**

*Sie können zusätzliche Geräte auch über das mitgelieferte Audio/Video-Cinch-Kabel an den Cinch-Eingang AUX AUDIO IN/VIDEO IN an der Vorderseite des SD-25VL anschließen. Dieser Eingang erscheint im Display und in den Menüs als Eingang AUX oder AU. Das anzuschließende Gerät muss einen entsprechenden Ausgang (Typ Cinch) besitzen.*

- *Beispiele :* ◆ *Sie möchten eine Videokassette mit Hilfe eines zweiten Videorecorders kopieren (siehe Seite 25).*
	- ◆ *Sie möchten mit einem Camcorder aufgenommene Filme wiedergeben und/oder kopieren (siehe Seite 25).*
- ☛ *Stellen Sie vor dem Anschließen der Kabel sicher, dass sowohl das Fernsehgerät als auch der SD-25VL ausgeschaltet sind.*
- **1** Verbinden Sie ein Ende des Videokabels mit der Buchse AUX VIDEO IN an der Vorderseite des SD-25VL.
- **2** Verbinden Sie das andere Ende des Videokabels mit dem Video-Ausgang (Typ Cinch) am anderen Gerät (Videorecorder oder Camcorder).
- **3** Verbinden Sie ein Ende des Audiokabels mit den Buchsen AUX AUDIO IN L/R an der Vorderseite des SD-25VL.
- ➢ Schließen Sie das Audiokabel entsprechend der Farbcodierung (linker/rechter Kanal) an.
- **4** Verbinden Sie das andere Ende des Audiokabels mit dem Audio-Ausgang (Typ Cinch) am anderen Gerät (Videorecorder, Camcorder oder HiFi-Stereoanlage).

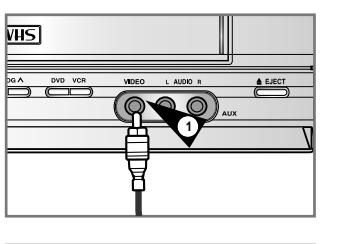

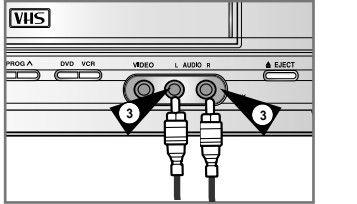

### **Assemble-Schnittfunktion verwenden**

*Mit dieser Funktion können Sie eine neue Aufnahme so an einer bestimmten Stelle auf der Kassette starten, dass dabei ein sanfter Szenenwechsel entsteht.* 

- **1** Legen Sie die zu editierende Kassette in den SD-25VL ein.
- **2** Drücken Sie die Taste ❿**ll**, um die Wiedergabe zu starten.
- **3** Wenn die Stelle erreicht ist, an der die neue Aufnahme beginnen soll, drücken Sie die Taste ❿**ll**.
- **4** Drücken Sie die Taste F.ADV/STEP auf der Fernbedienung so oft wie erforderlich, um Bild für Bild weiterzuschalten, bis die genaue Anfangsposition für die Aufnahme erreicht ist.
- **5** Während der SD-25VL auf Standbild geschaltet ist, halten Sie die Taste REC (●) mindestens eine Sekunde gedrückt, um die Assemble-Schnittfunktion zu aktivieren.
- **6** Wählen Sie die Signalquelle, von der Sie aufnehmen möchten:
	- ◆ drücken Sie die Taste PROG/TRK zum Einstellen des Programmplatzes oder
	- ◆ drücken Sie die Taste INPUT SEL, um AV1, AV2 oder AUX als Eingangssignalquelle zu wählen.
- **7** Drücken Sie die Taste ❿**ll**, um die Aufnahme zu starten.
- **8** Um die Aufnahme zu beenden, drücken Sie die Taste ■ .

### **Von einem anderen Videorecorder/Camcorder überspielen**

*Sie können auch von einem anderen Videorecorder oder einem Camcorder auf eine Kassette in Ihrem SD-25VL überspielen.*

- ☛ *Das Kopieren bespielter Videokassetten oder die erneute Aufnahme in beliebiger Form ohne Genehmigung der Eigentümer der entsprechenden Urheberrechte ist ein Verstoß gegen das Urheberrechtsgesetz.*
- **1** Schließen Sie den Videorecorder (oder Camcorder), von dem Sie kopieren möchten, wie auf Seite 9 beschrieben an die Scartbuchse AV1, AV2 (Rückseite des SD-25VL) oder den Cinch-Eingang AUX AUDIO IN/VIDEO IN (Vorderseite des SD-25VL) an.
- **2** Legen Sie eine Leerkassette in den SD-25VL ein.
- **3** Legen Sie die bespielte Kassette, die Sie kopieren möchten, in den angeschlossenen Videorecorder (oder Camcorder) ein.
- **4** Wählen Sie mit der Taste INPUT SEL am SD-25VL den Eingang, an den Sie den Videorecorder (oder den Camcorder) angeschlossen haben: AV1, AV2 oder AUX.
- **5** Starten Sie die Wiedergabe der zu kopierenden Kassette.
- **6** Halten Sie die Taste REC (●) am SD-25VL etwa eine Sekunde gedrückt, um die Aufnahme zu starten.
- **7** Wenn die Aufnahme beendet ist, drücken Sie die Taste ■ an beiden Geräten.

### **Anschluss auswählen Sprache einstellen**

*Die folgenden Abbildungen zeigen Beispiele für den Anschluss des SD-25VL an ein Fernsehgerät oder an andere Komponenten. Dieser Anschluss ist nur für die DVD-Komponente verfügbar und kann nicht für die Videorecorder-Komponente verwendet werden.*

*Um die hohe Tonqualität von DVDs auszuschöpfen, empfiehlt es sich den Ton über einen Dolby Digital-Decoder wiederzugeben.*

**Anschluss an ein Audiosystem Anschluss an ein Fernsehgerät mit S-Video-Eingang**

**Television**

éo la Din

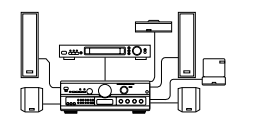

**Dolby Digital-Decoder Digitaler Audio-Eingang**

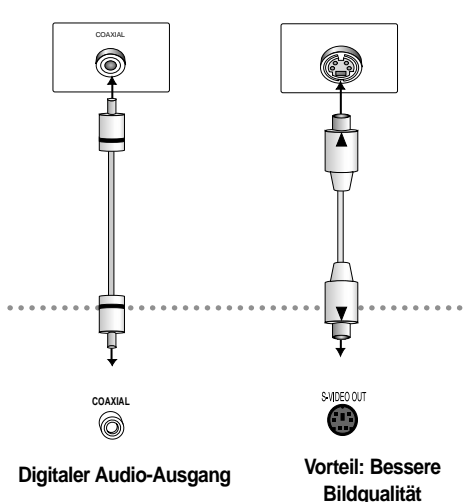

#### ➢ *Es ist möglich, Ihren SD-25VL an 2 Fernsehapparate gleichzeitig anzuschließen:*

- 1. Schließen Sie den ersten Fernsehapparat mit dem Scart Kabel an (und/oder Audio/Video Cinch Kabel mit dem passenden Busche an der Rückseite des Gerätes.
- 2. Schließen Sie den zweiten Fernsehapparat mit dem S-Video Kabel und koaxial mit dem passenden Anschlußss an der Rückseite des Gerätes an. Sie können ein Videoband ansehen, das mit einen TV-Gerät über ein Scartkabel und eine DVD Disk, die über ein S-Video Kabel mit einem zweiten TV-Gerät verbunden ist.

**GER-26** ausschliesslich das Bild von der DVD ausgegeben.Während der simultanen Wiedergabe des Videobandes und der DVD Disc wird über S-Video

### **Sprache einstellen**

*Sie können die Sprache für die Menüs des SD-25VL, für Diskmenüs sowie die Wiedergabe- und Untertitelsprache voreinstellen. Diese Voreinstellungen werden automatisch für jede Disk verwendet, die Sie wiedergeben.*

#### **Sprache für das Diskmenü einstellen**

- **1** Stoppen Sie ggf. die DVD-Wiedergabe. Drücken Sie die Taste MENU auf der Fernbedienung.
- **2** Drücken Sie so oft die Tasten ▲, bis der Cursor auf dem Symbol **DVD** steht.

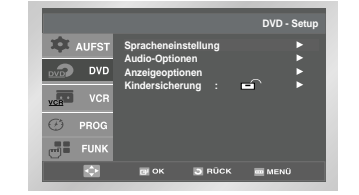

**3** Drücken Sie die Taste OK, um diese Option anzuwählen. Ergebnis : Das Menü **DVD-Setup** wird angezeigt. Die Option **Spracheneinstellung** ist gewählt.

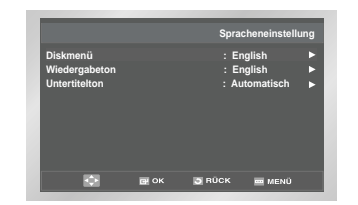

- **4** Betätigen sie Disc Menü mit ▲, ▼ Tasten, dann betätigen Sie O.K. oder Taste.
- **5** Verwenden Sie ▲, ▼ Tasten, um Englisch auszuwählen. - Wählen Sie "Andere" aus, wenn die Sprache, die Sie wünschen, nicht aufgeführt ist.
	- Wenn die ausgewählte Sprache nicht auf der Disc, vorhanden ist, wird die Einstellung der Sprache der Disc erneut angezeigt.

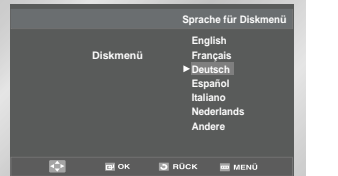

- **6** Wählen Sie mit den Tasten **A**, vie Option Deutsch. - Wenn die gewünschte Sprache nicht aufgelistet ist, wählen Sie die Option **Andere**.
- **7** Betätigen Sie RETURN, um das vorhergehende Menü zurückzugehen oder MENÜ, um das Einstellungsmenü zu beenden.

#### **Wiedergabesprache einstellen**

- **1** Stoppen Sie ggf. die DVD-Wiedergabe. Drücken Sie die Taste MENU auf der Fernbedienung.
- **2** Drücken Sie so oft die Tasten ▲,▼ bis der Cursor auf dem Symbol **DVD** steht. Drücken Sie anschließend die Taste OK, um diese Option anzuwählen. Ergebnis : Das Menü **DVD-Setup** wird angezeigt. Die Option **Spracheneinstellung** ist gewählt.
- **3** Wählen Sie Sprache Einstellung mit ▲,▼ Tasten aus, und dann betätigen Sie O.K. oder ▶ Taste.

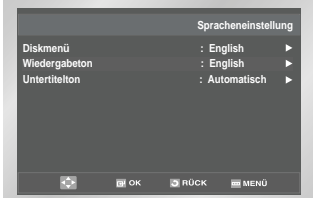

- **4** Wählen Sie mit den Tasten ▲,▼ die Option **Wiedergabeton**. Drücken Sie anschließend die Taste ▶ oder die Taste OK, um diese Option zu wählen.
- **5** Wählen Sie mit den Tasten ▲, die gewünschte Wiedergabesprache.
	- Wählen Sie die Option **Original**, um als Wiedergabesprache die Originalsprache der Disk zu wählen.
	- Wenn die gewünschte Sprache nicht aufgelistet ist, wählen Sie die Option **Andere**.
	- Wenn die ausgewählte Sprache nicht auf der Disc vorhanden ist, wird die Originalsprache verwendet.

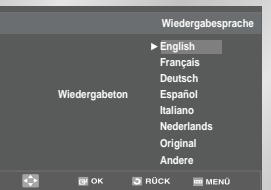

- **6** Drücken Sie die Taste OK.
	- Die gewählte Einstellung wird gespeichert. Zum Ausblenden des Menüs drücken Sie mehrfach die Taste RETURN.
- **7** Betätigen Sie RETURN, um das vorhergehende Menü zurückzugehen oder MENÜ, um das Einstellung Menü zu beenden.

#### **Untertitelsprache einstellen**

- **1** Stoppen Sie ggf. die DVD-Wiedergabe. Drücken Sie die Taste MENU auf der Fernbedienung.
- **2** Drücken Sie so oft die Tasten ▲,▼ bis der Cursor auf dem Symbol **DVD** steht. Drücken Sie anschließend die Taste OK, um diese Option anzuwählen.
- **3** Drücken Sie die Taste ❿ oder die Taste OK, um diese Option zu wählen.

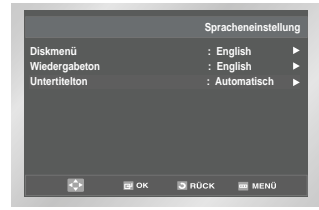

- **4** Wählen Sie mit den Tasten ▲, ▼ die Option **Untertitelton**. Drücken Sie anschließend die Taste ▶ oder die Taste OK, um diese Option zu wählen.
- **5** Wählen Sie mit den Tasten ▲, v die gewünschte Untertitel-sprache.
	- Wählen Sie die Option **Automatisch**, wenn Sie für Untertitel dieselbe Einstellung wie für die Wiedergabesprache verwenden möchten.
- Wenn die gewünschte Sprache nicht aufgelistet ist, wählen Sie die Option **Andere**.

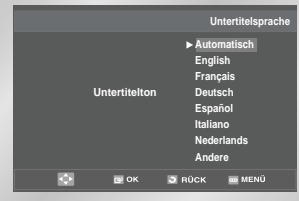

- **6** Drücken Sie die Taste OK. - Englisch wird ausgewählt und die Anzeige wird zum Sprache Einstellung Menü zurückkehren.
- Wenn die gewählte Sprache auf der Disk nicht vorhanden ist, wird die Originalsprache der Disk verwendet.
- **7** Betätigen Sie RETURN, um das vorhergehende Menü zurückzugehen oder MENÜ, um das Einstellungsmenü zu beenden.

### **Audio-Optionen einstellen**

- **1** Stoppen Sie ggf. die DVD-Wiedergabe. Drücken Sie die Taste MENU auf der Fernbedienung.
- **2** Drücken Sie so oft die Tasten ▲, ▼ bis der Cursor auf dem Symbol **DVD** steht. Drücken Sie die Taste OK, um diese Option anzuwählen.

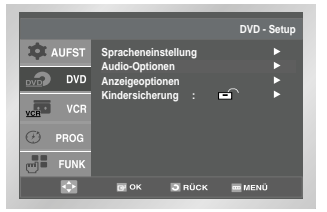

- **3** Drücken Sie so oft die Tasten ▲, ▼ bis die Option **Audio-Optionen** gewählt ist. Drücken Sie die Taste OK, um diese Option anzuwählen.
- **4** Wählen Sie mit den Tasten ▲, den gewünschten Menü- punkt. Drücken Sie die Taste ▶ oder die Taste OK, um diesen Menüpunkt einzustellen.

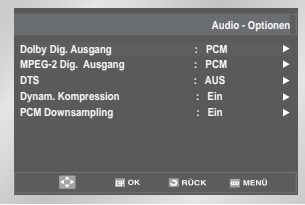

#### ■ Dolby Dig. Ausgang

- 1. PCM : Konvertierung in PCM (2 Kanäle) von 48 kHz. Wählen Sie **PCM** bei Verwendung des analogen Audio-Ausgangs. 2. Bitstream : Konvertierung in Dolby Digital Bitstream (5.1 Kanäle).
- Wählen Sie **Bitstream** bei Verwendung des digitalen Audio-Ausgangs.
- ➢ Achten Sie darauf, den richtigen digitalen Ausgang zu wählen, andernfalls wird kein Ton wiedergegeben.

#### **MPEG-2 Dig. Ausgang**

1. PCM : Konvertierung in PCM (2 Kanäle) von

48 kHz. Wählen Sie PCM bei Verwendung des analogen Audio-Ausgangs. 2. Bitstream : Konvertierung in MPEG-2 Bitstream (5.1 Kanäle - 7.1 Kanäle). Wählen Sie Bitstream bei Verwendung des digitalen Audio-Ausgangs.

### **DTS**

- 1. Aus : Keine digitale Signalausgabe.
- 2. Ein : DTS-Bitstream wird ausgegeben. Wählen Sie DTS Ein, wenn Sie einen DTS-Decoder anschließen.
- **Dynam. Kompression** 
	- 1. Ein : Zum Einschalten der dynamischen Komprimierung.
	- 2. Aus : Zum Aktivieren des Standardbereichs.

#### **PCM Downsampling**

- 1. Ein : Wählen Sie diese Einstellung, wenn der an den Player angeschlossene Verstärker nicht 96-kHz-kompatibel ist. In diesem Fall wird die Auflösung der Signale für die Ausgabe von 96 kHz auf 48 kHz reduziert.
- 2. Aus : Wählen Sie diese Einstellung, wenn der an den Player angeschlossene Verstärker 96-kHz-kompatibel ist. In diesem Fall werden alle Signale ohne Veränderung ausgegeben.
- ➢ Sie können das SETUP MENÜ durch drücken von der RETURN oder MENÜ Taste verlassen. während der Einstellung, Betätigen Sie MENÜ oder RETURN Taste beziehungsweise.
	- Hergestellt unter Lizenz von Dolby Laboratories. "Dolby" und das Doppel-D-Symbol sind eingetragene Warenzeichen von Dolby Laboratories.
	- "DTS" und "DTS Digital Out" sind eingetragene Warenzeichen von Digital Theater Systems Inc.

### **Anzeigeoptionen einstellen**

- **1** Stoppen Sie ggf. die DVD-Wiedergabe. Drücken Sie die Taste MENU auf der Fernbedienung.
- **2** Drücken Sie so oft die Tasten ▲, ▼ bis der Cursor auf dem Symbol **DVD** steht. Drücken Sie die Taste OK, um diese Option anzuwählen.

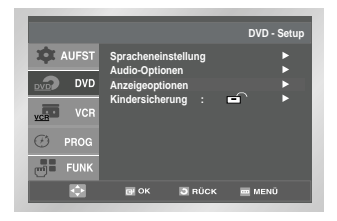

- **3** Drücken Sie so oft die Tasten ▲, ▼ bis die Option **Anzeigeoptionen** gewählt ist. Drücken Sie die Taste OK, um diese Option anzuwählen.
- **4** Wählen Sie mit den Tasten ▲, v den gewünschten Menü-punkt. Drücken Sie die Taste ❿ oder die Taste OK, um diesen Menüpunkt einzustellen.

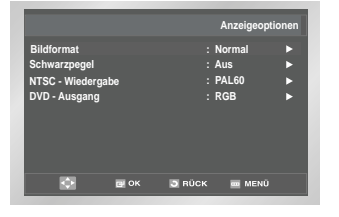

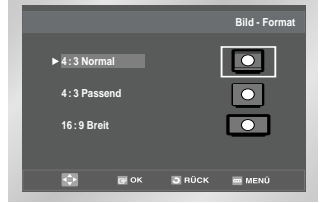

#### **Bildformat**

Stellen Sie das Bildformat entsprechend dem Fernsehgerät ein, an das der DVD-Player angeschlossen ist.

- 1. 4:3 Normal : Wählen Sie diese Einstellung, wenn Sie ein 16:9-Bild auf einem normalen 4:3-Bildschirm anzeigen anzeigen möchten. Am oberen und unteren Bildrand erscheinen dann schwarze Streifen.
- 2. 4:3 Passend : Wählen Sie dieses Format, wenn Sie auf einem 4:3-Bildschirm ein Bildschirm-füllendes Bild anzeigen möchten. Das Bild wird dann an den Seiten etwas abgeschnitten.
- 3. 16:9 Breit : Wählen Sie das 16:9-Breitbildformat, wenn Sie ein Fernsehgerät mit 16:9-Bildschirm angeschlossen haben.

#### **Schwarzpegel**

Mit dem Schwarzpegel können Sie die Helligkeit des Bildschirms einstellen.

 $\triangleright$  Die Schwarzpegel Funktion arbeitet nur bei NTSC bespielten Medien.

#### **NTSC - Wiedergabe**

- 1. NTSC : Wählen Sie diese Einstellun g, wenn das Fernsehgerät ein NTSC-Videosignal korrekt wiedergeben kann.
- 2. PAL60 : Wählen Sie diese Einstellung, wenn Sie ein PAL60-Fernsehgerät verwenden.

#### **DVD - Ausgang**

- RGB : Sendet RGB Signale über die SCART Buchse. (AV1)
- S-Video : Sendet S-VIDEO Signale über die S-Video Buchse.
- Video : Sendet COMPOSITE VIDEO Signale über die VIDEO- und SCART Buchsen (AV1)
- ➢ Betätigen Sie RETURN, um zum vorhergehenden Menü zurückzugehen oder MENÜ, um das Einstellungsmenü zu beenden.

### **acxz Kindersicherung einstellen**

*Die Kindersicherung funktioniert bei DVDs, die mit einer bestimmten Zugriffsstufe versehen wurden. Mit dieser Funktion können Sie verhindern, dass Kinder für sie ungeeignete DVDs ansehen. Es gibt acht Zugriffsstufen für Disks.*

- **1** Stoppen Sie ggf. die DVD-Wiedergabe. Drücken Sie die Taste MENU auf der Fernbedienung.
- **2** Drücken Sie so oft die Tasten ▲, ▼ bis der Cursor auf dem Symbol **DVD** steht. Drücken Sie die Taste OK, um diese Option anzuwählen.
- **3** Drücken Sie so oft die Tasten ▲, ▼ bis die Option **Kindersicherung** gewählt ist. Drücken Sie die Taste OK, um diese Option anzuwählen.

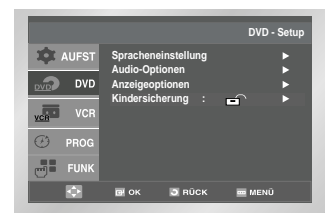

4 Wenn Sie ein Passwort verwenden möcht wählen Sie mit der Taste ❿ die Option **Ja.** Das Menü **Passwort Einstellen** erscheint.

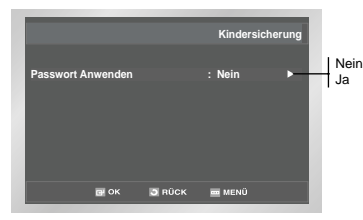

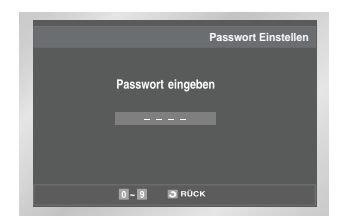

**5** Geben Sie Ihr Passwort ein. Sie werden aufgefordert, das Passwort zur Bestätigung nochmals einzugeben. Geben Sie Ihr Passwort nochmals ein. Das vollständige Kindersicherungsmenü erscheint.

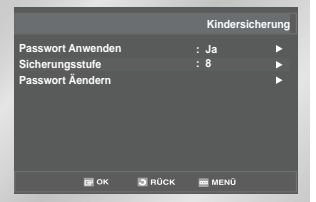

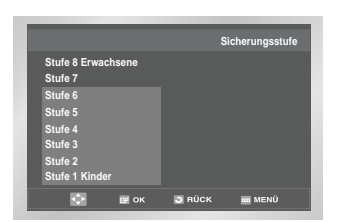

**Sicherungsstufen-Funktion:**

Die Sicherungsstufen-Funktion ist nur dann verfügbar, wenn Sie ein Passwort verwenden (Option **Passwort anwenden: Ja**). Wählen Sie im Kindersicherungsmenü mit den Tasten  $\blacktriangle, \blacktriangledown$  die Option **Sicherungsstufe**. Drücken Sie OK.

- Verwenden Sie ▲ oder ▼ Tasten, um den Schwellwert(e.g. Schwellwert 6) auszuwählen und betätigen Sie O.K.. Discs, die den Schwellwert 7 enthalten, werden nicht wiedergespielt.
- Sicherungsstufen-Funktion **Passwort anwenden** mit den Tasten ➐,❷ auf **Nein**.

#### **Passwort ändern :**

- Verwenden Sie ▲ oder ▼ Tasten, um das Passwort zu änderen. Betätigen Sie O.K.. Das Passwortänderung Fenster wird angezeigt.
- Geben Sie Ihr neues Passwort ein. Geben Sie das neue Passwort wieder ein.
- $\triangleright$  Sie können das SETUP MENÜ durch drücken von der RETURN oder MENÜ Taste verlassen. während der Einstellung, Betätigen Sie MENÜ oder RETURN Taste beziehungsweise.
	- Falls Sie Ihr Passwort vergessen haben, können Sie in der Tabelle zur Fehlerbeseitigung unter "Passwort vergessen" nachsehen.

### **Dolby Digital-Decoder anschließen**

*Sie können einen Dolby Digital-Decoder an den digitalen Audio-Ausgang des SD-25VL anschließen. Über den Dolby Digital-Decoder und ein Verstärkerteil sowie entsprechende Lautsprecher können Sie dann 5.1- Kanal-Ton wiedergeben. Dazu stellen Sie die Audio-Option "Dolby Dig. Ausgang" auf "Bitstream"* 

*Bevor Sie anfängt...*

*• Wenn Ihr A/V Empfänger mit einem Dolby Digital Decoder ausgerüstet wurde, haben Sie die Option, den eingebauten Dolbydigital Decoder des SD-25VL zu umgehen. Benutzen Sie dazu den Digital Audio Ausgang.*

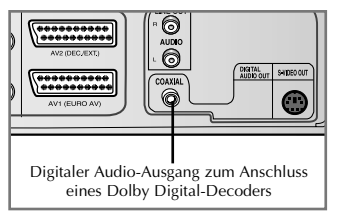

**1 Digital Audio Aus**

Schließen Sie ein digitales Koaxial Kabel an der Digital Audio Ausgang auf der Rückseite des SD-25VL am Digital Audio Eingang Ihres A/V Empfängers an.

### **Einstellung der DVD Funktion**

- **1** Betätigen Sie die MENÜ Taste während des WIEDERGABE Modus.
- **2** Wählen Sie mit der ▲oder ▼ Taste FUNK aus, dann betätigen Sie OK oder ▶ Taste.
- **3** Wählen Sie ▲oder ▼ Taste DVD Funktion aus, dann betätigen Sie OK oder ▶ Taste.
- **4** Benutzen Sie ▲ oder ▼ Taste, um die gewünschte Funktion auszuwählen, dann betätigen Sie OK oder ▶ Taste..

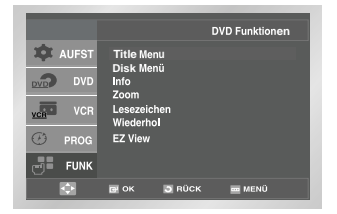

**Titel Menü**

Zwei oder mehr Titel werden auf einigen Discs aufgenommen. Wenn das Titel Menü auf der Disc aufgenommen wurde, können Sie den gewünschten Titel auswählen.

**Disc Menü** 

Sie können das Menü anzeigen, das auf vielen DVD Video Discs vorhanden ist. Verwenden Sie die ➐,❷,➛, <sup>❿</sup> Tasten, um einen Titel auszuwählen, den Sie ansehen möchten, dann betätigen Sie OK, um den Titel wiederzugeben.

**Info** 

Ähnlich wie die Anzeige Funktion, lesen Sie die Seite 33.

**Zoom**

Jedes Mal, wenn Sie die OK Taste betätigen, wird der Zoom angepaßt:  $2X \rightarrow 4X \rightarrow 2X \rightarrow$  Normal, Lesen Sie die Seite 34.

- **Lesezeichen** : Lesen Sie die Seite 36.
- **Wiederholung :** Lesen Sie die Seite35.
- **EZ View :** Lesen Sie die Seite 32.

## **Spezielle Wiedergabefunktionen**

*Während des DVD/VCD/CD Playbacks können Sie die folgenden speziellen Playback Optionen auswählen. Um die normale Wiedergabe fortzusetzen, betätigen Sie die* ❿**ll** *Taste.*

- **1 Standbild**
- Drücken Sie während der Wiedergabe die Taste ►II • Das Bild wird eingefroren und der Ton ausgeblendet.
- Um zur normalen Wiedergabe zurückzukehren, drücken Sie erneut die Taste ❿**ll**.
- Nach fünf Minuten im Standbildmodus schaltet der SD-25VL automatisch in den Stopp-Modus.

#### **2 Einzelbildwiedergabe**

Drücken Sie bei Anzeige eines Standbilds die Taste F.ADV/STEP auf der Fernbedienung, um jeweils ein Einzelbild weiter zu schalten.

- Die Tonausgabe ist während der Einzelbildanzeige stumm geschaltet.
- Drücken Sie die Taste ❿**ll** um zur normalen Wiedergabe zurückzukehren. Hinweis : Die Einzelwiedergabe funktioniert nur vorwärts.
- **3 Übersprung Vorwärts/Rückwärts**

Während eine DVD/VCD oder DVD Disc im Wiedergabe Modus ist, betätigen Sie die Sprungtasten **I**<← / ▶▶I auf der Fernbedienung oder die ◀◀ / ▶▶ Tasten auf der Frontplatte um vorwärts und rückwärts durch Disc Kapitel/Track zu springen.

- Mit der Taste ❿❿**l** wird zum nächsten Kapitel/Track gesprungen.
- Mit der Taste **l**<< wird zum vorherigen Kapitel/Track übersprungen.

#### **Suche Vorwärts/Rückwärts**

Drücken und halten Sie während der Wiedergabe die Tasten **l**➛➛ / ❿❿**l** auf der Fernbedienung oder die Tasten ◀◀ / ▶▶ auf dem Bedienfeld des Geräts, um einen Bildsuchlauf zu starten. Je nachdem, wie lange Sie die Taste gedrückt halten, wird mit einer der folgenden Geschwindigkeiten gesucht: 2X - 4X - 8X - 16X - 32X - 128X. Um zur normalen Wiedergabe zurückzukehren, drücken Sie die Taste ❿**ll**.

• Für VCD/CD Discs geht die Vorwärts- und Rückwärtssuche nur bis zur -32X Geschwindigkeit.

#### **4 Zeitlupenwiedergabe**

Drücken Sie während der Wiedergabe die Taste ❿**ll**, um ein Standbild anzuzeigen. Mit der Taste können Sie dann die Zeitlupenwiedergabe in verschiedenen Geschwindigkeiten aktivieren. • Drücken Sie erneut die Taste , um die

- Wiedergabegeschwindigkeit auf 1/8, 1/4 oder 1/2 der normalen Wiedergabe einzustellen.
- Die Tonausgabe ist während des Zeitlupen-Betriebs stumm geschaltet.

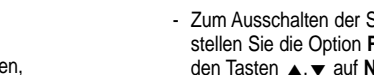

#### **5 RESUME-Funktion (Stopp-Position speichern)**

- Drücken Sie einmal die Stopptaste , um die Wiedergabe zu stoppen. Um die Wiedergabe der DVD von der Position fortzusetzen, wo sie angehalten wurde, drücken Sie die Taste ❿**ll**.
- Betätigen Sie die Taste zweimal, um die Wiedergabe vollständig zu stoppen. Das nächste Mal, wenn Sie ❿**ll** betätigen, startet die Disc vom Anfang.

### **Bildformat einstellen (EZ VIEW)**

### **Wiedergabe in verschiedenen Bildformaten (DVD)**

- **1** Drücken Sie die Taste EZ VIEW auf der Fernbedienung, um das momentan eingestellte Bildformat anzuzeigen.
	- Drücken Sie die Taste EZ VIEW so oft, bis das Bild im gewünschten Format angezeigt wird.
	- Stellen Sie im DVD-Menü Anzeigeoptionen das richtige Bildformat ein (siehe Seite 29), damit die Taste EZ VIEW korrekt funktioniert.
	- Der Zoommodus funktioniert je nach der Bildformateinstellung im DVD-Menü unterschiedlich.

#### **Wenn Sie ein 16:9-Fernsehgerät verwenden**

- **Für Disks im Bildformat 16:9**
- **• Breit** Gibt den Inhalt der DVD im 16:9-Bildformat wieder.
- **• Passend**

Oberer und unterer Bildrand werden abgeschnitten. Bei der Wiedergabe einer Disk im Bildformat 2,35:1 (Cinemascope-Format) verschwinden die schwarzen Balken am oberen und unteren Rand. Das Bild wirkt vertikal gedehnt. Je nach Disk kann es vorkommen, dass die schwarzen Balken nicht vollständig verschwinden.

- **• Aufzoomen** Oberer, unterer, linker und rechter Bildrand werden abgeschnitten, der Mittelteil des Bilds vergrößert.
- **Für Disks im Bildformat 4:3**
- **• Normal/Breit**

Gibt den Inhalt der DVD im 16:9-Bildformat wieder. Das Bild wirkt horizontal gedehnt.

#### **• Passend**

Oberer und unterer Bildrand werden abgeschnitten, der Bildschirm wird ganz ausgefüllt. Das Bild wirkt vertikal gedehnt.

**• Aufzoomen**

Oberer, unterer, linker und rechter Bildrand werden abgeschnitten, der Mittelteil des Bilds vergrößert.

#### **Für Disks im Bildformat 4:3**

#### **• Normal/Breit**

Gibt den Inhalt der DVD im 16:9-Bildformat wieder. Das Bild wirkt horizontal gedehnt.

**• Passend** 

Oberer und unterer Bildrand werden abgeschnitten, der Bildschirm wird ganz ausgefüllt. Das Bild wirkt vertikal gedehnt.

#### **• Aufzoomen**

Oberer, unterer, linker und rechter Bildrand werden abgeschnitten, der Mittelteil des Bilds vergrößert.

### Wenn Sie ein 4:3-Fernsehgerät verwenden

#### **Für Disks im Bildformat 16:9**

**• 4:3 Normal**

Gibt den Inhalt der DVD im 16:9-Bildformat wieder. Am oberen und unteren Bildrand entstehen schwarze Balken.

**• 4:3 Passend**

Linker und rechter Bildrand werden abgeschnitten, der Mittelteil des 16:9-Bilds wird dargestellt.

#### **• Passend**

Oberer und unterer Bildrand werden abgeschnitten, der Bildschirm wird ganz ausgefüllt. Das Bild wirkt vertikal gedehnt.

**• Aufzoomen**

Bei der Wiedergabe einer 4:3-DVD auf einem 16:9-Fernsehgerät erscheinen auf dem Bildschirm seitliche Streifen, damit das Bild nicht horizontal gedehnt wirkt.

- **Für Disks im Bildformat 4:3**
- **• Normal**

Gibt den Inhalt der DVD im 4:3-Bildformat wieder.

**• Passend**

Oberer und unterer Bildrand werden abgeschnitten, der Bildschirm wird ganz ausgefüllt. Das Bild wirkt vertikal gedehnt.

- **• Aufzoomen**
- Oberer, unterer, linker und rechter Bildrand werden abgeschnitten und der Mittelteil des Bilds vergrößert.
- ➢ Diese Funktion kann je nach Disk zu unterschiedlichen Anzeigeergebnissen führen.

### **Anzeigefunktion verwenden**

### **Bei Wiedergabe einer DVD/VCD/CD**

- **1** Drücken Sie während der Wiedergabe die Taste DISPLAY auf der Fernbedienung.
- **2** Wählen Sie mit den Tasten ▲,▼ den gewünschten Menüpunkt.
- **3** Verwenden Sie die ◀, ▶ Tasten und dann betätigen Sie die OK Taste.
	- Sie können die Zahlentasten der Fernbedienung benutzen, um einen Titel, Kapitel/Track direkt anzuzeigen oder starten Sie die Wiedergabe vom gewünschten Zeitpunkt.
- **4** Um die Info-Anzeige auszublenden, drücken Sie erneut die Taste DISPLAY.

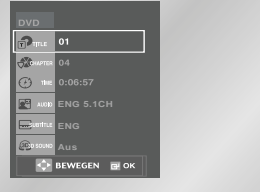

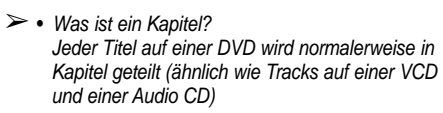

• Was ist ein Titel? Eine DVD kann mehrere Titel enthalten. Beispiel: Wenn eine Disk vier verschiedene Filme enthält, kann jeder Film als ein Titel angesehen werden.

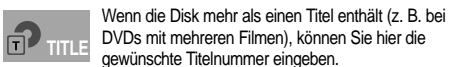

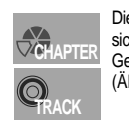

Die meisten DVDs sind in Kapitel unterteilt, so dass sich eine bestimmte Passage schnell finden lässt. Geben Sie hier das gewünschte Kapitel ein. (Ähnlich wie Tracks auf VCD und Audio CD).

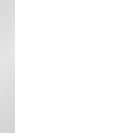

Geben Sie hier eine Wiedergabezeit ein. Wenn Sie OK drücken, sucht der Player die eingegebene Zeit auf der Disk und gibt die Disk ab diesem Zeitpunkt wieder **TIME**

**AUDIO**

Hier können Sie die Wiedergabesprache einstellen. Im Beispiel erfolgt die Wiedergabe des Soundtracks in Englisch, im 5.1-Kanal-Modus. Eine DVD kann bis zu acht verschiedene Wiedergabesprachen enthalten.

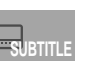

Hier können Sie einstellen, ob Untertitel angezeigt werden und in welcher Sprache (wenn auf der Disk Untertitel vorhanden sind). Eine DVD kann Untertitel in bis zu 32 verschiedenen Sprachen enthalten.

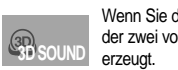

Wenn Sie diese Funktion einschalten, wird mithilfe der zwei vorderen Lautsprecher ein Surround-Effekt

➢ Im VCD 2.0-Modus (MENÜ EIN) ist diese Funktion nicht möglich. Drücken Sie zur Auswahl von MENÜ EIN oder AUS im VCD 2.0-Modus die Taste DISC MENU.

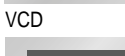

 $\overline{\phantom{a}}$  or  $\overline{\omega}$ 

**C** BEWEGEN IN OK

**TRACK**

**TRACK** 

 $\overline{\phantom{a}}$  01 **C** TVE 0:06:5

++ BEWEGEN TO OK

CD

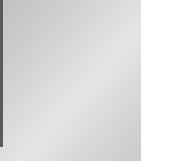

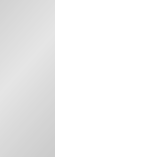

### **Gewünschten Blickwinkel auswählen**

### **Taste ANGLE verwenden**

*Bei DVDs, die Aufnahmen aus mehreren Blickwinkeln enthalten (Multiangle-Funktion), können Sie die Blickwinkel-Funktion verwenden.*

*Überprüfen Sie, ob das ANGLE-Symbol ( ) oben im Bildschirm angezeigt wird.*

- **1** Wenn ein ANGLE-Symbol angezeigt wird, drücken Sie die Taste ANGLE auf der Fernbedienung. Das ANGLE-Auswahlmenü erscheint im Bildschirm oben links.
- **2** Wählen Sie mit den Tasten ◀, ▶ den gewünschten Blickwinkel.
- **3** Drücken Sie nochmals die Taste ANGLE, um das ANGLE-Auswahlmenü wieder auszublenden.

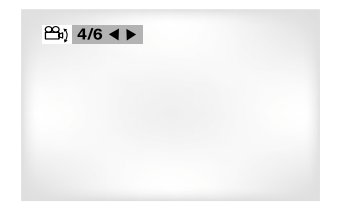

### **Verwendung von Zoom (DVD/VCD)**

- **1** Während des Wiedergabe-oder Standbild Modus, betätigen Sie die MENÜ Taste.
- **2** Wählen Sie die FUNK. mit ▲ oder der ▼ Taste aus, und dann betätigen Sie O.K. oder die ▶ Taste.
- **3** Wählen Sie die DVD Funktion mit der ▲ oder der ▼ Taste aus, und dann betätigen Sie O.K.oder die ▶Taste.
- **4** Wählen Sie das ZOOM Verwendung mit den ▲, ▼ Tasten aus, und dann die O.K. oder ❿Taste betätigen.
- **5** Verwenden Sie die ▲, ▼ oder ◀, ▶ Tasten, um den Teil des Bildes auszuwählen, den Sie zoomen möchten.
- **6** Betätigen Sie die OK Taste, zum zoomen in die 2X/4X/2X/Normal Zustände.

### **Untertitelsprache auswählen**

*Wenn eine DVD Untertitel in einer oder mehren Sprachen unterstützt, können Sie einen gewünschten Untertitel mit der Untertiteltaste schnell und leicht auswählen.*

### **Taste SUBTITLE verwenden**

- **1** Drücken Sie die Taste SUBTITLE.
- 2 Wählen Sie mit den Tasten ◀, ► die gewünschte Sprache für die Untertitel.
- **3** Wählen Sie mit den Tasten ▲, ▼ aus, ob Untertitel angezeigt werden sollen **(Ein)** oder nicht **(Aus)**.
	- Die Sprachen für die Untertitel werden als Abkürzungen dargestellt.

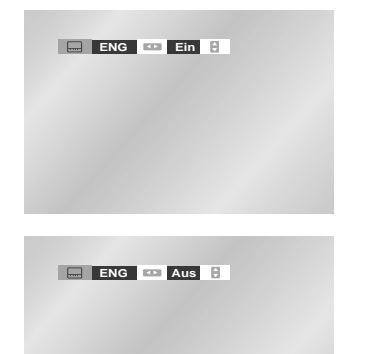

- ➢ Diese Funktion ist davon abhängig, welche Sprachen auf der Disk verfügbar sind. Nicht alle DVDs enthalten Untertitel bzw. mehrere Sprachen.
	- Eine DVD kann bis zu 32 Untertitelsprachen enthalten.
	- Wenn Sie bei der Wiedergabe einer DVD immer dieselbe Untertitelsprache wünschen : siehe "Sprache einstellen" auf Seite 27.

## **acxz Wiedergabe wiederholen**

*Mit dieser Funktion können Sie ein Stück, einen Titel, einen frei definierten Bereich (A bis B) oder die gesamte Disk wiederholt wiedergeben.*

### **Bei Wiedergabe einer Disk**

- **1** Drücken Sie die Taste REPEAT auf der Fernbedienung. Die Wiederholoptionen werden angezeigt.
- **2** Wählen Sie mit den Tasten ◀, ▶ die Option **Kapitel, Titel** oder **A-B**.
	- Drücken Sie die Taste REPEAT. Wählen Sie A-B im Menü mit den Tasten ◀, ▶ auf der Fernbedienung aus.
	- Drücken Sie die Taste OK an dem Punkt, an dem der zu wiederholende Bereich beginnt (A). Der Cursor springt auf B.
	- Drücken Sie erneut die Taste OK, um den Punkt zu markieren, an dem der zu wiederholende Bereich endet (B).
	- Der auf diese Weise definierte Bereich wird fortlaufend wiederholt.
	- Um die Funktion zu beenden, drücken Sie die Taste CLEAR ODER:

Drücken Sie erneut die Taste REPEAT. Dann wählen Sie mit den Tasten ◀, ▶ die Option **Aus** und drücken die Taste OK.

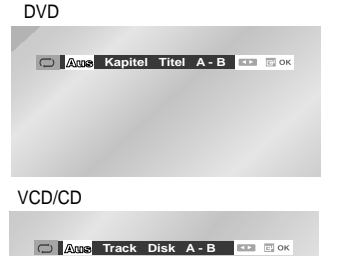

- **3** Drücken Sie die Taste OK.
- **4** Um die Wiederholfunktion auszuschalten und zur normalen Wiedergabe zurückzukehren, drücken Sie nochmals die Taste REPEAT. Wählen Sie dann mit den Tasten ◀, ▶ die Option **Aus**, und drücken Sie die Taste OK.
	- Sie können auch einfach die Taste CLEAR auf der Fernbedienung drücken, um die Wiederholfunktion wieder auszuschalten.
- ➢ Im VCD 2.0-Modus (MENÜ EIN) ist diese Funktion nicht möglich. Drücken Sie zur Auswahl von MENÜ EIN oder AUS im VCD 2.0-Modus die Taste DISC MENU.

### $Wiedergabesprache$ **auswählen**

*Mit der Taste AUDIO können Sie die gewünschte Wiedergabesprache schnell und einfach auswählen. Wenn die Disk ein entsprechendes Menü enthält, können Sie die Sprache auch über das Diskmenü wählen.*

### **Taste AUDIO verwenden**

- **1** Drücken Sie während der Wiedergabe die Taste AUDIO.
- **2** Wählen Sie mit den Tasten ◀, ▶ die gewünschte Sprache auf der DVD aus. - Die verfügbaren Sprachen werden als Abkürzungen dargestellt.
- **3** Verwenden Sie ◀, ▶ Tasten um Stereo, Links oder Rechts auf VCD/CD auszuwählen

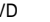

 $D'$ 

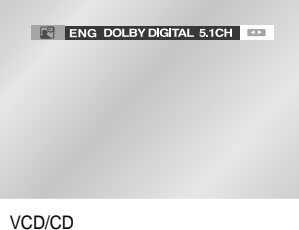

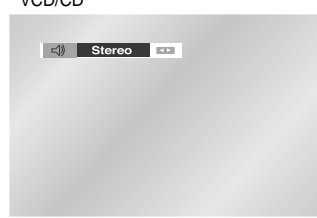

- ➢ Diese Funktion ist davon abhängig, welche Sprachen auf der Disk verfügbar sind. Nicht alle DVDs enthalten mehrere Sprachen.
	- Eine DVD kann bis zu acht Wiedergabesprachen enthalten.
	- Wenn Sie bei der Wiedergabe einer DVD immer dieselbe Wiedergabesprache wünschen: siehe "Sprache einstellen" auf Seite 27.

### **acxz Lesezeichen-Funktion verwenden**

*Mit der Lesezeichen-Funktion können Sie Stellen einer DVD markieren, um sie zu einem späteren Zeitpunkt schnell wiederfinden zu können.*

### **Ein Lesezeichen setzen (DVD/VCD/CD)**

**1** Drücken Sie bei der Wiedergabe die Taste MARK auf der Fernbedienung. Die Lesezeichen-Anzeige wird eingeblendet.

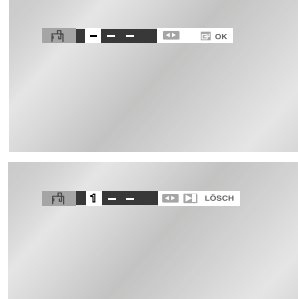

- **2** Wählen Sie mit den Tasten ◀, ▶ das gewünschte Lesezeichen-Symbol.
- **3** Wenn die Szene erreicht ist, die Sie markieren möchten, drücken Sie die Taste OK. Das Lesezeichen-Symbol wird zu einer Nummer (1, 2 oder 3).
- **4** Drücken Sie die Taste MARK, um die Lesezeichen-Anzeige auszublenden.

### **Ein Lesezeichen aufrufen**

- **1** Drücken Sie bei der Wiedergabe die Taste MARK auf der Fernbedienung.
- 2 Wählen Sie mit den Tasten ◀, ▶ ein Lesezeichen aus.
- **<sup>3</sup>** Drücken Sie die Taste ❿**ll** um zur markierten Szene zu springen.

### **Ein Lesezeichen löschen**

- **1** Drücken Sie bei der Wiedergabe die Taste MARK auf der Fernbedienung.
- **2** Wählen Sie mit den Tasten ◀, ▶ das zu löschende Lesezeichen aus.
- **3** Drücken Sie die Taste CLEAR, um das Lesezeichen zu löschen. Drücken Sie die Taste MARK, um die Lesezeichen-Anzeige auszublenden.
- ➢ Sie können bis zu drei Lesezeichen setzen. • Bei manchen Disks arbeitet die Lesezeichen-Funktion nicht.

### **acxz MP3-Dateien wiedergeben**

*Wenn Sie eine MP3- oder WMA-Disc in den DVD-Player einlegen, sehen Sie das Ordnerverzeichnis.*

- *Wählen Sie den gewünschten Ordner im Hauptverzeichnis aus.*
- *Benutzen Sie die OK- oder* ❿**ll** *-Taste zur Auswahl des Ordners.*

### **MP3- und WMA-Wiedergabe**

**1** Wenn Sie die OK- oder ►II -Taste drücken, wird die gewählte Musikdatei abgespielt. Es können bis zu 8 Musikordner gleichzeitig angezeigt werden. Befinden sich mehr als 8 Ordner auf einer Disc, drücken Sie die ❷-Taste, um diese auf dem Bildschirm anzuzeigen.

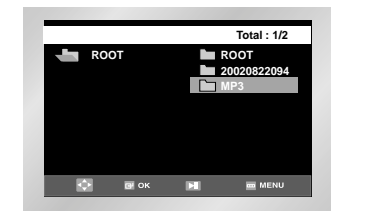

**2** Wählen Sie mit den Tasten ▲,▼ den gewünschten Musikordner aus und drücken Sie dann OK. Drücken Sie die Tasten ▲,▼ noch einmal, um eine Musikdatei auszuwählen. Drücken Sie die OK-Taste, um mit der Wiedergabe der Musikdatei zu beginnen.

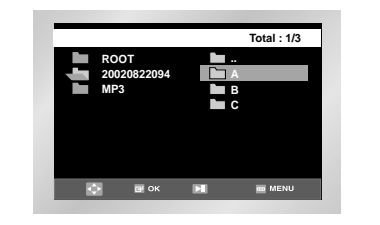

### **MP3-Dateien wiedergeben**

## **Programmierte**

**Wiedergabe/Zufallswiedergabe**

**1** Betätigen Sie die MODUS Taste im STOPP Modus, um die RANDOM und PROGRAMM Optionen anzuzeigen.

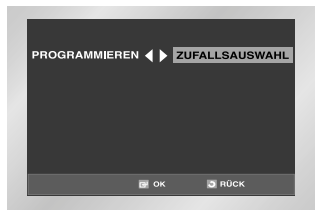

➢ • Drücken Sie während der CD-Wiedergabe die Taste MODE/REPEAT, um das aktuelle Musikstück zu wiederholen. Drücken Sie nochmals die Taste MODE/REPEAT, um die Wiederholfunktion wieder auszuschalten.

### **Hinweise zu MP3- und WMA-Dateien auf CD-R**

**Bitte beachten Sie die nachfolgenden Hinweise zu MP3- und WMA-Dateien auf CD-R:**

 **Ihre MP3- oder WMA-Dateien sollten im Format ISO 9660 oder JOLIET vorliegen.**

MP3-Dateien im Format ISO 9660 und Joliet sind kompatibel mit DOS und Windows von Microsoft sowie mit Macintosh von Apple. Diese beiden Formate sind am weitesten verbreitet.

 **Achten Sie darauf, dass die Namen von MP3- oder WMA-Dateien maximal acht Zeichen umfassen dürfen, und verwenden Sie als Dateierweiterung ".mp3" bzw. ".wma".**

Der Muster-Dateiname sieht folgendermaßen aus: Titel.mp3 (für MP3-Dateien) oder Titel.wma (für WMA-Dateien). Verwenden Sie Dateinamen mit acht Zeichen oder weniger, fügen Sie keine Leerzeichen in den Namen ein und vermeiden Sie Sonderzeichen wie z. B.  $(.,\lambda,=,+)$ .

#### **Erstellen Sie MP3-Dateien mit einer Bitrate von mindestens 128 kB/s (Kilobyte/Sekunde).**

Die Tonqualität von MP3-Dateien hängt vor allem von der von Ihnen gewählten Abtastrate bei der MP3-Erstellung ab. Um Audio-CD-Tonqualität zu erzielen, müssen Sie bei der Umwandlung ins MP3- Format eine Abtastrate von mindestens 128 kB/s bis 160 kB/s einstellen. Mit höheren Bitraten von 192 Bb/s und mehr ist kaum noch eine Verbesserung der Tonqualität zu erreichen. MP3-Dateien mit Abtastraten unter 128 kB/s werden eventuell nicht richtig wiedergegeben.

#### **Erstellen Sie WMA-Dateien mit einer Bitrate von mindestens 64 kB/s (Kilobyte/Sekunde).**

Die Tonqualität von WMA-Dateien hängt vor allem von der von Ihnen gewählten Abtastrate bei der WMA-Erstellung ab. Um Audio-CD-Tonqualität zu erzielen, müssen Sie bei der Umwandlung ins WMA-Format eine Abtastrate von mindestens 64 kB/s bis maximal 192 kB/s einstellen. WMA-Dateien mit Abtastraten unter 64 kB/s oder über 192 kB/s werden nicht richtig wiedergegeben.

#### **Erstellen Sie keine MP3-Dateien von urheberrechtlich geschützten Stücken.**

Manche Dateien sind verschlüsselt und mit einem Code geschützt, um illegales Kopieren zu verhindern. Dazu gehören Dateien des folgenden Typs: Windows MediaTM (eingetragenes Warenzeichen von Microsoft Inc.) und SDMITM (eingetragenes Warenzeichen von The SDMI Foundation). Solche Dateien können nicht kopiert werden.

#### **Wichtig:**

Die obigen Empfehlungen sind keine Garantie dafür, dass alle MP3- und WMA-Aufnahmen vom DVD-Player wiedergegeben werden können und garantieren auch nicht für die Tonqualität. Bestimmte Technologien und Verfahren für die Dateienaufnahme auf CD-R können eine optimale Wiedergabe dieser Dateien auf dem DVD-Player verhindern. Dies kann zu einer verminderten Tonqualität führen und in einigen Fällen bewirken, dass MP3- oder WMA-Dateien mit dem DVD-Player nicht wiedergegeben werden können.

■ Der DVD-Player kann auf einer Disk maximal 500 Dateien bzw. 300 Verzeichnisse wiedergeben.

### **Wiedergabefolge programmieren**

### **Wiedergabefolge programmieren (CD/MP3/WMA)**

- **1** Betätigen Sie die MODUS Taste im STOPP Modus.
- 2 Wählen Sie mit den Tasten ◀, ▶ die Option **PROGRAMMIEREN**. Drücken Sie die Taste OK.

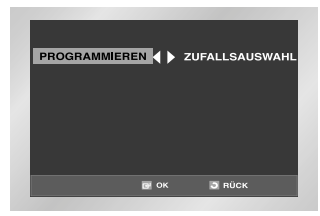

**3** Wählen Sie mit den den Tasten ▲, ▼ / ◀, ▶ das erste Stück für die Wiedergabe. Drücken Sie OK. Die Nummer des gewählten Stücks erscheint im Fenster **Programmfolge**. Wählen Sie weitere Stücke auf dieselbe Weise. Wiederholen Sie den Vorgang, zusätzliche Tracks in den Programm Order Kasten zu legen.

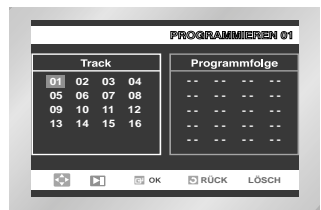

**4** Drücken Sie die Wiedergabe-/Pausetaste ❿**II**. Die programmierten Stücke werden nacheinander wiedergegeben.

### **Zufallswiedergabe verwenden (CD/MP3/WMA)**

- **1** Betätigen Sie die MODUS Taste im STOPP Modus.
- 2 Wählen Sie mit den Tasten ◀, ► die Option **ZUFALLSAUSWAHL.** Drücken Sie die Taste OK. Die Stücke auf der Disk werden in zufälliger Reihenfolge wiedergegeben.

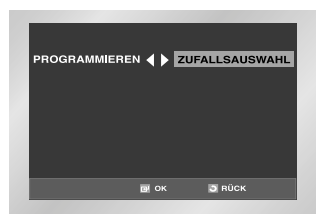

- ➢ Bei manchen Disks steht die Programmierfunktion und die Zufallswiedergabe nicht zur Verfügung.
	- Drücken Sie die Löschtaste CLEAR, um zur normalen Wiedergabe zurückzukehren.
	- Sie können eine Folge von maximal 99 Musikstücken programmieren.
- Programm und Random Optionen können nur aufgerufen werden, wenn ein Dateiname in der Datei Liste hervorgehoben wird.

### **Foto-CD wiedergeben**

- **1** Öffnen Sie das Diskfach.
- **2** Legen Sie eine Disk in das Fach ein. - Die Disk muss mit dem Etikett nach oben eingelegt werden.
- **3** Schließen Sie das Fach.
	- Die Disk wird geladen; die Bilder werden als Miniaturanzeige abgebildet.
- Wählen Sie mit den Tasten A. vauf der Fernbedienung das Bild, das Sie ansehen möchten, und drücken Sie OK.
- Um die folgenden 6 Abbildungen im Album zu sehen, betätigen ❿❿**l** Taste.
- Um die vorhergehenden 6 Abbildungen im Album zu sehen, betätigen **l**<← Taste.

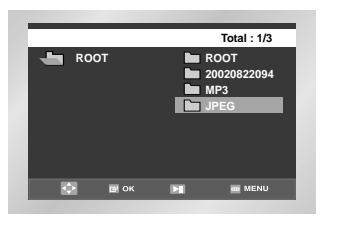

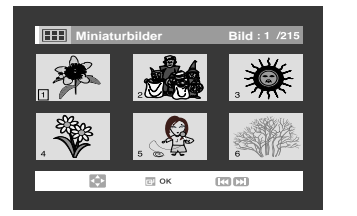

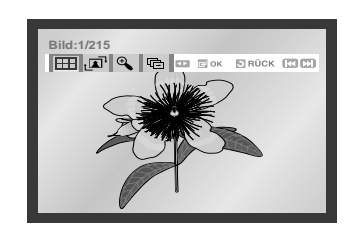

**Foto-CD wiedergeben**

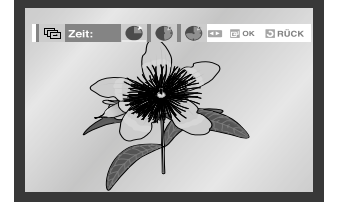

- Zur Miniaturbildanzeige zurückkehren.
- $\cdot$   $\cdot$   $\overline{A}$  : Bei jedem Drücken der Taste OK wird das Bild um 90 Grad im Uhrzeigersinn gedreht.
- $\oplus$  : Bei jedem Drücken der Taste OK ändert sich die Größe, in der das Bild angezeigt wird: normale Größe  $\rightarrow$  2X  $\rightarrow$  4X  $\rightarrow$ normale Größe
- $\cdot$   $\Box$ : Die Diashow-Funktion wird aktiviert.

\* Vor dem Starten der Diashow stellen Sie die Bildanzeigezeit ein. Dazu wählen Sie mit den Tasten ➛, ❿☎eins der drei Symbole für die Anzeigezeit und drücken OK.

- Bildanzeigezeit von 6 Sekunden.
- Bildanzeigezeit von 12 Sekunden.
- Bildanzeigezeit von 18 Sekunden.
- \* Je nach Dateigröße können die Intervalle zwischen den Bildern länger oder kürzer ausfallen als angegeben.
- ➢ Wird 10 Sekunden lang keine Taste auf der Fernbedienung gedrückt, wird das Menü ausgeblendet. Drücken Sie die Taste DISC MENU auf der Fernbedienung, um das Menü wieder anzuzeigen.

### **Hinweise zu JPEG-Dateien auf CD-R**

- Es können nur Bilddateien mit der Dateierweiterung ".jpg" bzw. ".JPG" wiedergegeben werden.
- Wenn die Disk noch nicht abgeschlossen ist (Multisession-Disk), dauert es länger, bis die Wiedergabe beginnt. Es kann vorkommen, dass nicht alle aufgenommenen Dateien wiedergegeben werden können.
- Es können nur CD-R mit JPEG-Dateien im Format ISO 9660 oder Joliet wiedergegeben werden.
- Der Dateiname der JPEG-Datei darf nicht länger als 8 Zeichen sein und keine Leerzeichen oder Sonderzeichen (. / = +) enthalten.
- Nur fortlaufend beschriebene Multisession-Disks können wiedergegeben werden. Sollte sich auf der Multisession-Disk ein unbeschriebener Abschnitt befinden, kann die Disk nur bis zu dieser Stelle wiedergegeben werden.
- Auf eine CD passen maximal 500 Bilder.
- Bei der Wiedergabe von Kodak Foto-CDs können nur die JPEG-Dateien aus dem Bilderverzeichnis wiedergegeben werden.
- Wenn Sie andere Foto-CDs als Kodak Foto-CDs verwenden, kann es bis zum Beginn der Wiedergabe etwas länger dauern. Es kann vorkommen, dass solche Disks gar nicht wiedergegeben werden.
- Der DVD-Player kann auf einer Disk maximal 500 Dateien bzw. 300 Verzeichnisse wiedergeben.

## **Technische Daten**

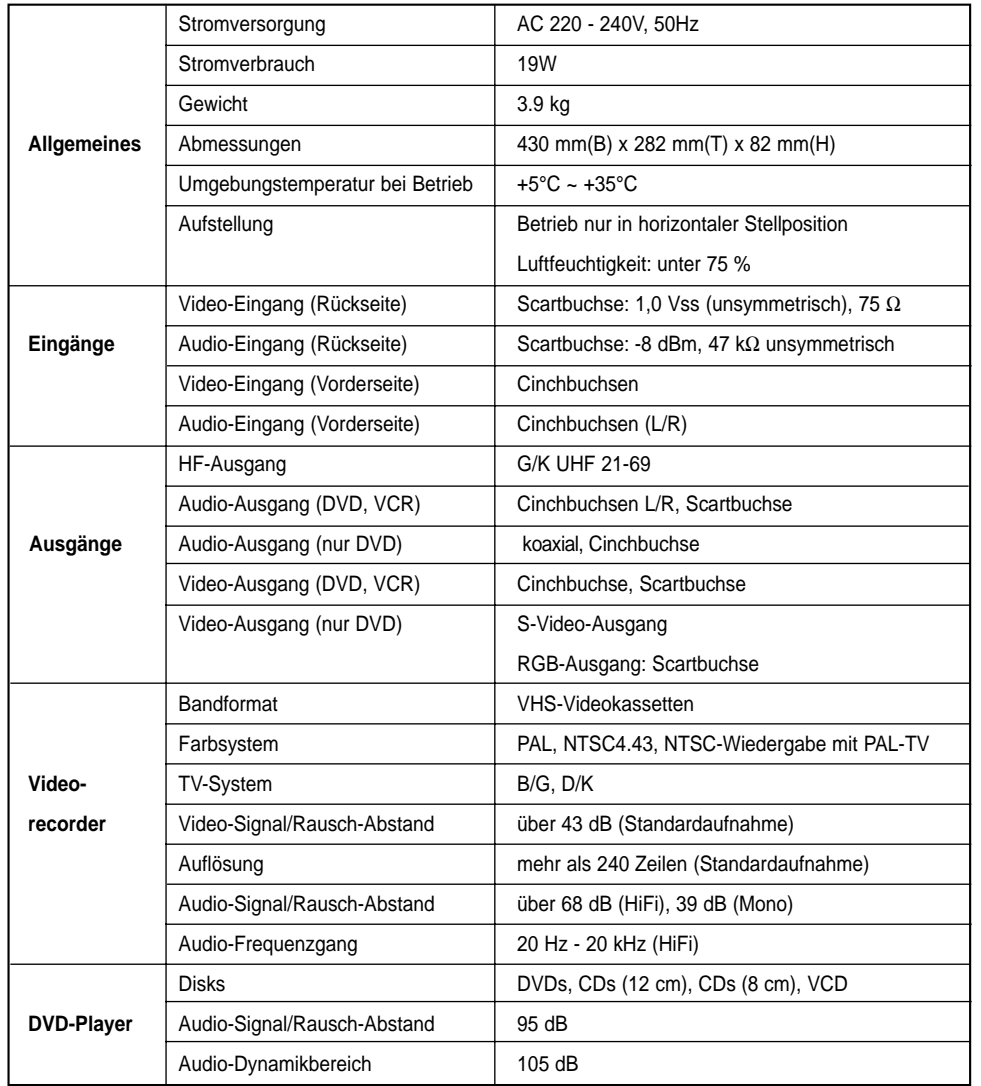

Änderungen vorbehalten.

### **Fehlersuche und -behebung (Videorecorder)**

*Sollten Probleme mit dem Video-Recorder auftreten, prüfen Sie zuerst folgende Punkte, bevor Sie sich über Ihren Fachhändler an den Kundendienst von Toshiba wenden.*

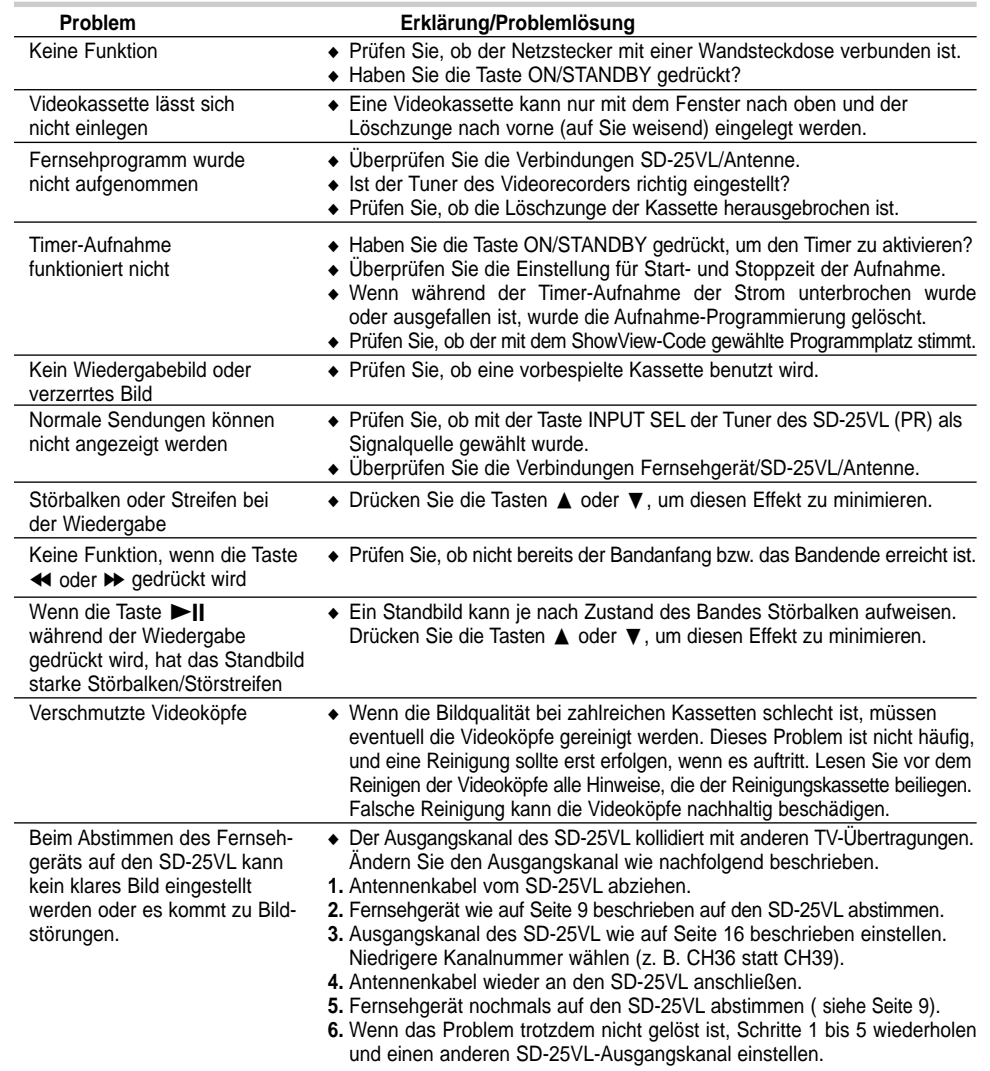

*Wenn das Problem mit den genannten Maßnahmen nicht behoben werden kann, notieren Sie:*

- ◆ *die Modell- und Seriennummer (auf der Rückseite des DVD-VCR)*
- ◆ *die Garantie-Informationen*
- ◆ *eine kurze Beschreibung des Problems.*

*Wenden Sie sich dann an den TOSHIBA-Fachhändler, bei dem Sie das Gerät erworben haben. Toshiba-Hotline (für allgemeine Informationen):* 

*Tel.: 0180-5-12 12 13 (EUR 0,12/Min.) Fax: 0180-5-12 12 14* 

# **Fehlersuche und -behebung (DVD-Player)**

*Sollten Probleme mit dem DVD-Player auftreten, prüfen Sie zuerst folgende Punkte, bevor Sie sich über Ihren Fachhändler an den Kundendienst von Toshiba wenden.*

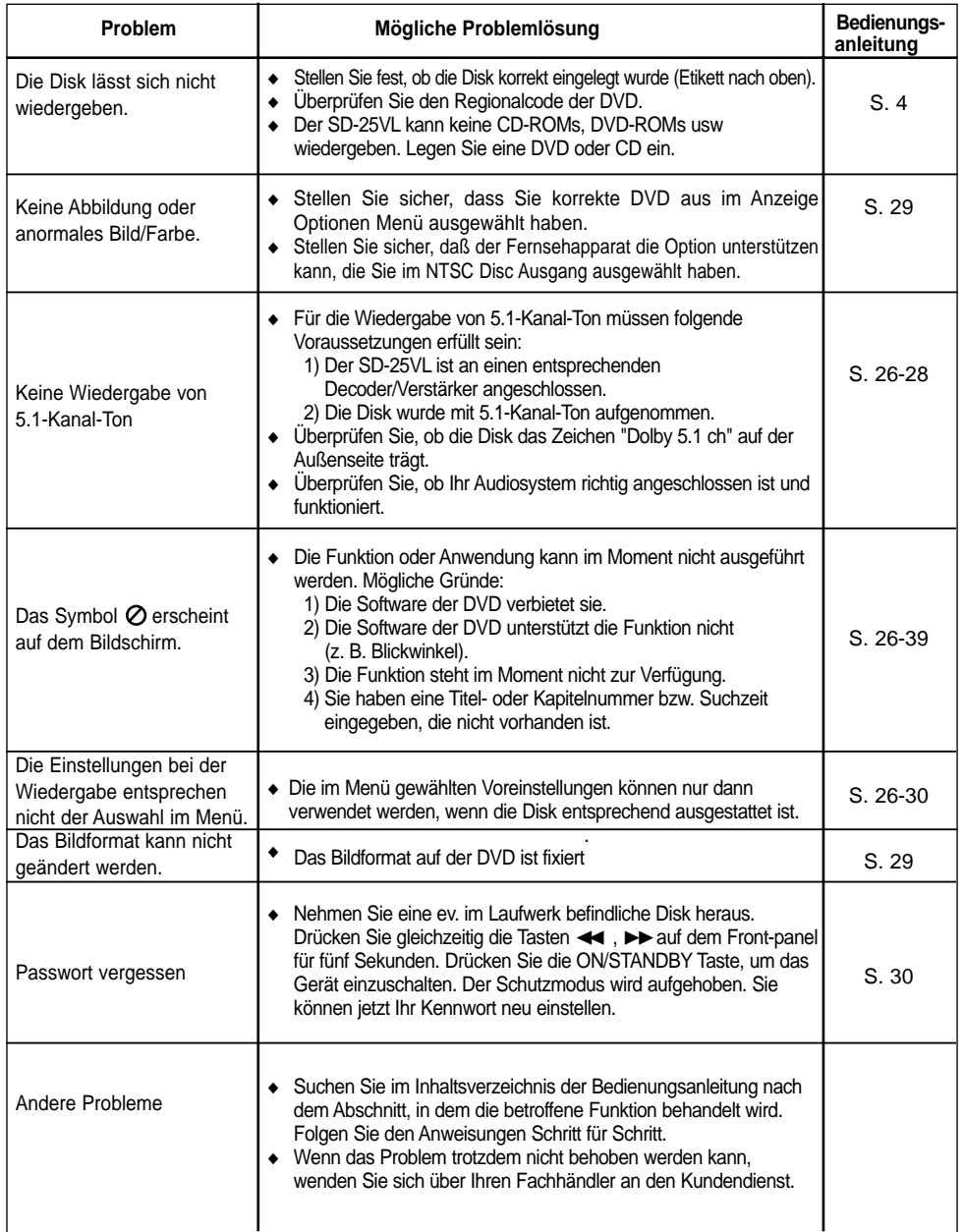

# **TOSHIBA**